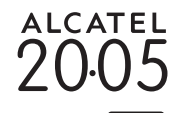

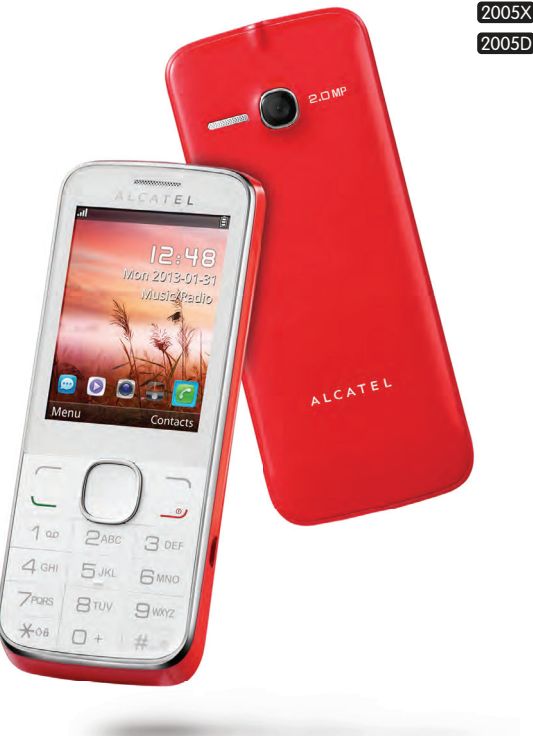

www.alcatelonetouch.com

Pour obtenir plus d'information sur l'utilisation de votre téléphone, veuillez aller sur le site www.alcatelonetouch.com Vous y trouverez aussi des réponses aux questions posées fréquemment, des mises à jour logiciel par PC et bien plus encore.

# ALCATELONE LOUCH.

/t's all about you

**ALCATELONE LOUCH.** 

# **Introduction** ........................................

TCT Mobile Limited vous remercie pour l'acquisition de ce téléphone mobile.

# **Écran d'accueil**

- Visualisation pratique des widget d'un simple coup d'oeil
- Raccourcis des menus pour un accès rapide

# **Applications multimédias hautes performances**

- Musique et Radio
- Webcam

L'appareil photo 2.0 mégapixels est votre meilleur allié pour tous vos messages instantanés à envoyer sur un ordinateur.

## **Bluetooth**

Profitez d'une communication mains libres avec le Bluetooth 3.0 intégrant les profils A2DP.

# **Toutes les applis**

Boutique de logiciels en ligne, d'où vous pouvez télécharger et installer des applications et des jeux pour votre téléphone.

# **Table des matières**

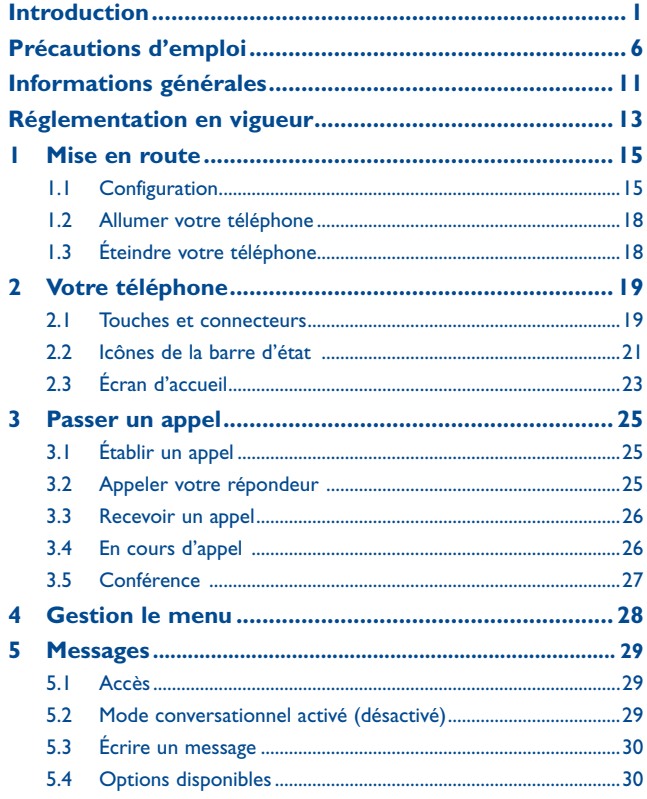

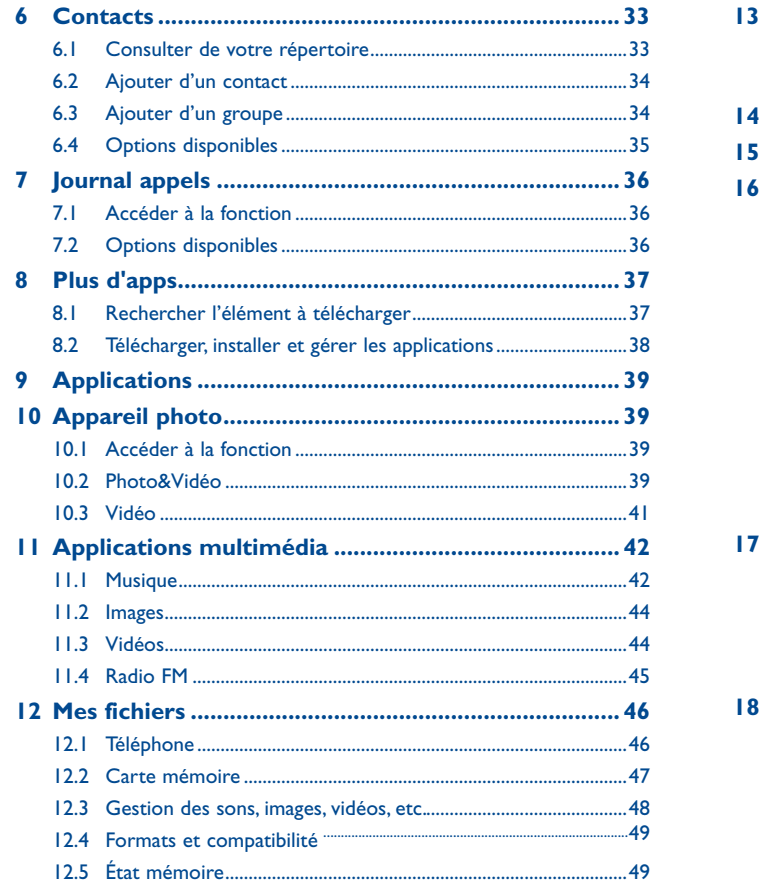

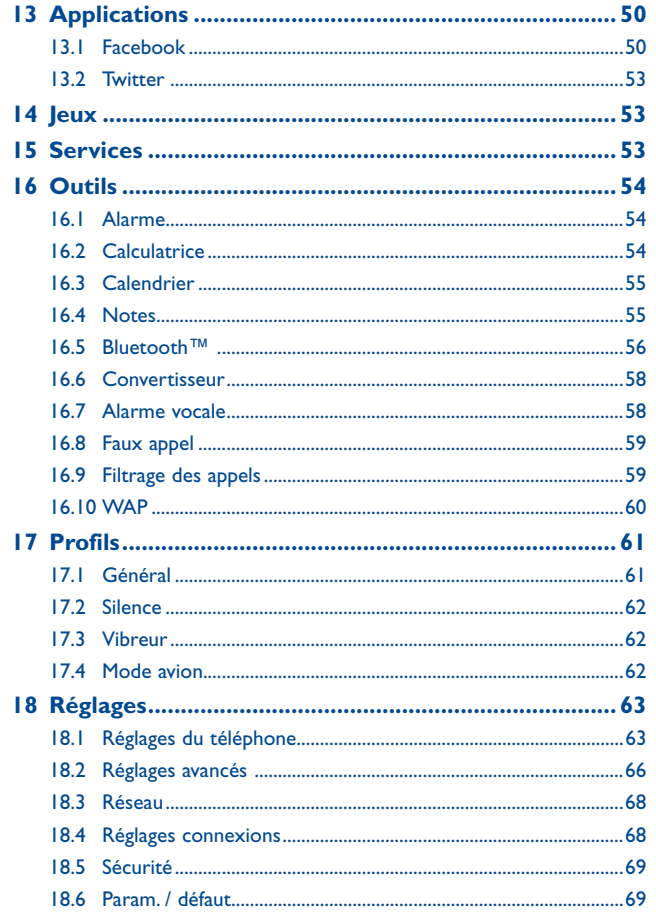

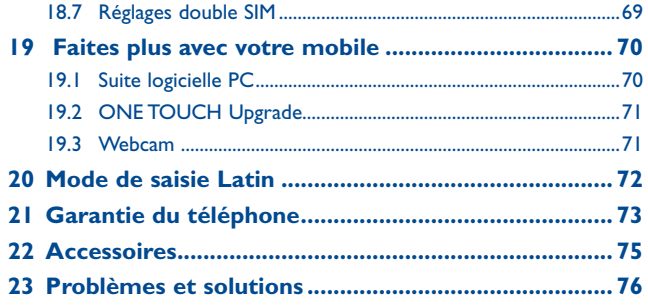

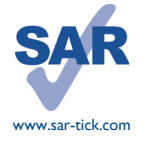

Ce produit respecte les limites SAR nationales applicables de 2,0 W/kg. Les valeurs SAR maximales spécifiques sont disponibles à la page 9 de ce guide de l'utilisateur.

Lorsque vous transportez ce produit ou que vous le portez à proximité de votre corps, vous devez soit utiliser un accessoire homologué tel qu'un étui, soit le maintenir à une distance de 10 mm de votre corps, afin de respecter les exigences en matière d'exposition aux radiofréquences. Notez que ce produit peut transmettre des ondes même si aucun appel n'est en cours.

# **Précautions d'emploi .................**

Avant d'utiliser votre téléphone, lisez ce chapitre avec attention. Le fabricant ne pourra être tenu responsable des conséquences résultant d'une utilisation impropre et/ou non conforme aux instructions contenues dans le manuel.

#### **• SÉCURITÉ EN VÉHICULE :**

Compte tenu des études qui démontrent que l'usage d'un téléphone mobile lors de la conduite d'un véhicule représente un facteur réel de risque, même lorsqu'il est associé à un dispositif mains libres (car kit, casque à écouteurs...), le conducteur doit s'abstenir de toute utilisation de son téléphone tant que le véhicule n'est pas à l'arrêt.

Lorsque vous conduisez, abstenez-vous d'utiliser votre téléphone ou même votre kit piéton pour téléphoner ou écouter de la musique. L'utilisation de ces équipements présente un danger et est susceptible d'être sanctionnée par la loi dans certaines régions.

Votre téléphone sous tension émet des rayonnements qui peuvent perturber l'électronique de bord de votre véhicule, tels que les systèmes anti-blocage de freins (« ABS »), les coussins de sécurité (« Airbag »), etc. En conséquence, il vous appartient de :

- ne pas poser votre téléphone sur le tableau de bord ou dans une zone de déploiement de l'Airbag,
- vous assurer auprès du constructeur automobile ou de son revendeur de la bonne isolation de l'électronique de bord.

#### **• CONDITIONS D'UTILISATION :**

Il est conseillé d'éteindre de temps à autre le téléphone afin d'optimiser ses performances.

Veillez à éteindre votre téléphone dans un avion, ou à paramétrer votre poste en « Mode avion ». Veillez à éteindre votre téléphone en milieu hospitalier, sauf dans les zones éventuellement réservées à cet effet. Comme d'autres types d'équipements courants, les téléphones mobiles peuvent perturber le fonctionnement de dispositifs électriques, électroniques ou utilisant des radiofréquences.

Veillez à éteindre votre téléphone à proximité de gaz ou de liquides inflammables. Respectez les règles d'utilisation affichées dans les dépôts de carburants, les stations service, les usines chimiques et sur tous les sites où des risques d'explosion pourraient exister.

Lorsque le téléphone est en marche, il doit être conservé à au moins 15 cm des appareils médicaux tels que les stimulateurs cardiaques, des prothèses auditives ou des pompes à insuline, etc. Lorsque vous utilisez le téléphone, vous ne devez pas le tenir contre l'oreille sur le côté opposé de l'appareil le cas échéant.

Afin d'éviter un dommage auditif, décrochez l'appel avant d'approcher le téléphone de l'oreille. De même, éloignez le téléphone de votre oreille lorsque vous utilisez la fonction mains libres car le volume amplifié pourrait causer des dommages auditifs.

Ne laissez pas les enfants utiliser le téléphone et/ou jouer avec le téléphone et ses accessoires sans surveillance.

Prenez toutes les précautions lors du remplacement de la coque, car votre téléphone contient des substances susceptibles de provoquer des réactions allergiques.

Manipulez votre téléphone avec soin et gardez-le dans un endroit propre et à l'abri de la poussière. N'exposez pas votre téléphone à des conditions défavorables (humidité, pluie, infiltration de liquides, poussière, air marin, etc.). Les limites de température recommandées par le constructeur vont de -10 °C à 55 °C.

Au-delà de +55 °C, l'écran risque d'être peu lisible ; cette altération est temporaire et sans gravité.

Les numéros d'urgence peuvent ne pas être disponibles sur tous les réseaux cellulaires. Vous ne devez donc pas vous reposer uniquement sur votre téléphone portable pour émettre des appels d'urgence.

Ne tentez pas d'ouvrir, de démonter ou de réparer vous-même votre téléphone.

Évitez de faire tomber, de jeter ou de tordre votre téléphone.

N'utilisez pas le téléphone si l'écran en verre est endommagé, fissuré ou casse pour éviter toute blessure.

#### Évitez de le peindre.

N'utilisez votre téléphone mobile qu'avec des batteries, chargeurs et accessoires Alcatel compatibles avec votre modèle (cf. la Liste des accessoires, page 75). La responsabilité de TCT Mobile Limited et de ses filiales ne saurait être engagée dans le cas contraire.

Pensez à faire une sauvegarde électronique ou une copie écrite de toutes vos informations importantes mémorisées dans le téléphone.

Certaines personnes peuvent être prédisposées à des crises d'épilepsie ou des absences lorsqu'elles sont exposées aux lumières intermittentes (flash) notamment dans le cas des jeux électroniques. Ces crises ou ces absences peuvent se produire même chez une personne n'ayant aucun antécédent épileptique ou d'absence. Si vous avez déjà connu ce type d'expérience, ou si vous avez un antécédent d'expérience semblable dans votre famille, veuillez consulter votre médecin avant de jouer aux jeux vidéo sur votre téléphone portable ou d'utiliser les fonctions incorporant des lumières intermittentes.

Il est conseillé aux parents de surveiller leurs enfants lorsque ceux-ci jouent aux jeux vidéo ou manipulent des fonctions du téléphone portable intégrant des stimulations lumineuses. Toutes les personnes doivent interrompre l'utilisation et consulter un médecin si l'un des symptômes suivants apparaît : convulsion, contraction oculaire ou musculaire, perte de conscience, mouvements involontaires ou désorientation. Pour prévenir de l'apparition éventuelle de ces symptômes, veuillez prendre les précautions qui suivent :

- ne pas jouer ou activer des stimulations lumineuses lorsque vous êtes fatigué(e) ou en manque de sommeil,
- faire des pauses de 15 minutes au minimum toutes les heures
- jouer dans une pièce bien éclairée,
- garder une bonne distance par rapport à l'écran.
- arrêter de jouer si vos mains, poignets ou bras deviennent engourdis, et ne pas reprendre la partie avant plusieurs heures

- si l'engourdissement persiste pendant ou après la partie, cesser le jeu et consulter un médecin. Vous pouvez parfois ressentir un certain inconfort au niveau de vos mains, bras, épaules, cou ou d'une autre partie du corps en jouant sur votre téléphone portable. Suivez les conseils préconisés pour éviter les problèmes de tendinite, de syndrome du tunnel carpien, ou d'autres troubles musculo-squelettiques.

#### **PROTECTION DE L'AUDITION**

Afin de protéger votre audition, évitez les écoutes prolongées avec un volume trop élevé. Prenez toutes les précautions qui s'imposent lorsque vous rapprochez l'appareil de votre oreille et que le haut-parleur est activé.

#### **• RESPECT DE LA VIE PRIVÉE :**

Nous vous rappelons que vous devez respecter les lois et règlements en vigueur dans votre pays concernant la prise de clichés et l'enregistrement de sons à l'aide d'un téléphone portable. Conformément à ces lois et règlements, il est parfois strictement interdit de prendre des clichés et/ ou d'enregistrer la voix d'autres personnes ou tout autre attribut personnel et de les reproduire ou diffuser, car cela peut être considéré comme une atteinte à la vie privée. L'utilisateur seul est tenu de s'assurer qu'il a une autorisation préalable, si nécessaire pour enregistrer des conversations privées ou confidentielles ou de prendre une photo d'une autre personne. Le fabricant, le distributeur ou vendeur de votre téléphone mobile (y compris l'opérateur) déclinent toute responsabilité résultant d'une utilisation inappropriée du téléphone mobile.

#### **• BATTERIE :**

Avant de retirer la batterie de votre téléphone, veuillez vous assurer que le téléphone a été mis hors tension.

Les précautions d'emploi de la batterie sont les suivantes :

- ne pas ouvrir la batterie (risques d'émanations de substances chimiques et de brûlures),
- ne pas percer, désassembler, provoquer de court-circuit dans la batterie,
- ne pas jeter au feu ou dans les ordures ménagères une batterie usagée, ni l'exposer à des températures supérieures à 60°C.

Si vous souhaitez vous en débarrasser, veillez à ce que la batterie soit récupérée conformément à la législation en vigueur sur la protection de l'environnement. N'utilisez la batterie que dans le but pour lequel elle a été conçue. N'utilisez jamais des batteries endommagées ou non recommandées par TCT Mobile Limited et/ou ses filiales.

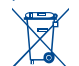

Le symbole « poubelle barrée » figurant sur votre téléphone, sa batterie et ses accessoires signifie que ces produits doivent, en fin de vie, être rapportés à des points de collecte sélective :

- Déchetteries municipales équipées de bacs spécifiques à ces appareils
- Bacs de collecte sur les points de vente

Ils y seront recyclés, évitant ainsi le rejet de substances réglementées dans l'environnement, et permettant la réutilisation des matériaux qui la composent.

#### **Dans les pays membres de l'Union Européenne :**

Ces points de collecte sélective sont accessibles gratuitement.

Tous les produits portant le marquage « poubelle barrée » doivent être rapportés à ces points de collecte.

#### **Dans les pays non membres de l'Union Européenne :**

Il convient de ne pas jeter les équipements marqués « poubelle barrée » dans les poubelles ordinaires si votre pays ou région dispose des structures de collecte et de recyclage adaptées, mais de les rapporter à ces points de collecte pour qu'ils y soient recyclés.

**ATTENTION** : RISQUE D'EXPLOSION EN CAS DE REMPLACEMENT PAR UN TYPE INCORRECT DE BATTERIE. RECYCLAGE DES BATTERIES USAGEES SELON LES INSTRUCTIONS.

#### **• CHARGEURS**

Les chargeurs alimentés par secteur sont prévus pour fonctionner à une température ambiante de 0 à 40°C.

Les chargeurs de votre téléphone mobile sont conformes à la norme de sécurité des matériels de traitement de l'information et des équipements de bureau, et destinés uniquement à cet usage.. Ils sont également conformes à la directive ecodesign 2009/125/CE. En raison des différentes spécifications électriques applicables, un chargeur acheté dans un pays peut ne pas fonctionner dans un autre. N'utilisez le chargeur que pour l'usage pour lequel il a été conçu.

#### **• ONDES ÉLECTROMAGNÉTIQUES :**

La preuve de la conformité aux exigences internationales (ICNIRP) ou à la directive européenne 1999/5/CE (R&TTE) est une condition préalable à la mise sur le marché de tout modèle de téléphone portable. La protection de la santé et de la sécurité de l'utilisateur, ainsi que de toute autre personne, constitue un aspect essentiel de ces exigences internationales et de la directive européenne. CET APPAREIL EST CONFORME AUX DIRECTIVES INTERNATIONALES EN MATIERE D'EXPOSITIONAUX ONDES RADIOELECTRIQUES.

Votre appareil mobile est un émetteur et récepteur radio. Il est conçu afin de ne pas dépasser les limites d'exposition aux ondes radioélectriques (champs électromagnétiques de radiofréquences) recommandées par les directives internationales. Ces directives ont été définies par un organisme scientifique indépendant (ICNIRP) et présentent une marge de sécurité importante destinée à assurer la sécurité de toutes les personnes, quels que soient leur âge et leur état de santé. Les directives d'exposition aux ondes radioélectriques utilisent une unité de mesure appelée Débit d'Absorption Spécifique ou « DAS ». La limite de DAS appliquée aux appareils mobiles est de 2 W/ kg. Les tests de DAS sont réalisés en se basant sur des positions d'utilisation standard alors que l'appareil émet au niveau de puissance le plus élevé dans toutes les bandes de fréquences testées. Les valeurs de DAS les plus élevées inférieures aux directives ICNIRP pour ce modèle sont les suivantes : **2005X :**

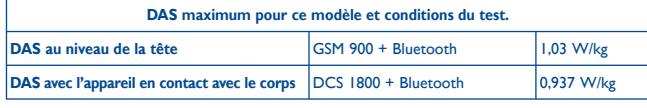

**2005D :**

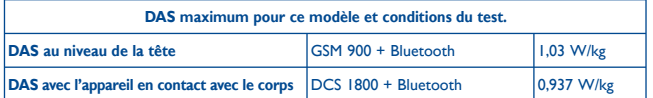

En cours d'utilisation, les valeurs de DAS de cet appareil sont généralement bien inférieures aux valeurs indiquées ci-dessus. Ceci s'explique par le fait que, à des fins d'efficacité du système et pour réduire les interférences sur le réseau, la puissance de fonctionnement de votre appareil mobile décroit automatiquement lorsque l'appel ne nécessite pas une pleine puissance. Plus la puissance de l'appareil est faible, plus la valeur de DAS l'est également.

Des tests de DAS ont été réalisés à une distance de 10 mm alors que l'appareil est porté contre le corps. Afin de respecter les directives d'exposition aux radiofréquences alors que l'appareil est utilisé et porté contre le corps, celui-ci doit se trouver au minimum à cette distance du corps. Si vous n'utilisez pas un accessoire agréé, assurez-vous que le produit que vous utilisez ne comporte pas de métal et qu'il permet de maintenir la distance indiquée entre le téléphone et le corps.

Les organisations telles que World Health Organization et US Food and Drug Administration ont indiqué que si des personnes sont concernées et souhaitent réduire leur exposition, elles peuvent utiliser des kits mains libres pour tenir le téléphone à distance de la tête et du corps au cours des appels téléphoniques ou réduire la durée passée au téléphone.

Par ailleurs, par mesure de prudence et bien qu'aucun danger lié à l'utilisation d'un téléphone mobile n'ait été prouvé, le Ministère de la santé recommande d'utiliser le téléphone dans de bonnes conditions de réception telles qu'indiquées sur l'écran du téléphone (quatre ou cinq barres). ll est en outre recommandé d'utiliser le kit mains libres et dans ce cas, lors d'une communication, d'éloigner le téléphone du ventre pour les femmes enceintes, et du bas ventre pour les adolescents. Votre téléphone est équipé d'une antenne intégrée. Veillez à ne pas la toucher, ni à la détériorer afin de bénéficier d'une qualité de fonctionnement optimale en communication.

Pour plus d'informations, vous pouvez consulter le site www.alcatelonetouch.com

Vous trouverez également des informations concernant les champs électromagnétiques et la santé publique sur le site suivant : http://www.who.int/peh-emf.

Votre téléphone est équipé d'une antenne intégrée. Pour un fonctionnement optimal, vous devez éviter de la toucher ou de l'endommager.

Les appareils mobiles offrent une large gamme de fonctions, il existe donc plusieurs méthodes pour les utiliser autres que contre l'oreille. L'appareil doit être compatible avec le kit mains libres ou le câble de données USB. Si vous utilisez un autre accessoire, assurez-vous que le produit utilisé ne présente aucune trace de métal et que le téléphone se trouve à au moins 10 mm du corps.

#### **• LICENCES**

eZiText™ et Zi™ sont des marques déposées par Zi Corporation et/ou ses **D** eZiText sociétés affiliées zicorporation

Obigo® est une marque déposée de Obigo AB.

**Wicco** 

microSD Logo est une marque commerciale.

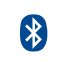

Le nom, la marque et les logos Bluetooth sont la propriété de Bluetooth SIG, Inc, et l'utilisation de ces nom, marque et logos par TCT Mobile Limited et filiales est régie par une licence. Les autres marques commerciales et noms commerciaux appartiennent à leurs détenteurs respectifs.

## ALCATEL 2005X/2005D Bluetooth QD ID B020475

#### facebook

Facebook et le logo f sont des marques commerciales de Facebook, Inc., et sont utilisées sous licence.

**Ewilter** 

Twitter et le logo T sont des marques commerciales de Twitter, Inc., et sont utilisées sous licence.

# **Informations générales...**

- **Adresse Internet :** www.alcatelonetouch.com
- **Numéro de Hot Line:** Consultez la brochure « TCT Mobile Services », ou notre site Internet.
- **Adresse :** Room 1910-12A, Tower 3, China HK City, 33 Canton Road, Tsimshatsui, Kowloon, Hong Kong.

Sur notre site Internet, vous trouverez notre section FAQ (Foires aux questions). Vous pouvez également nous contacter par e-mail pour poser vos éventuelles questions.

Une version électronique de ce guide d'utilisation est disponible en anglais et dans d'autres langues, en fonction de la disponibilité sur notre serveur : **www.alcatelonetouch.com**

Votre téléphone est un équipement émetteur/récepteur radio fonctionnant sur les réseaux GSM dans les bandes 900 et 1800 MHz.

# **CE1588**

Cet appareil est conforme aux recommandations essentielles et autres dispositions pertinentes contenues dans la Directive 1999/5/EC. Le texte intégral de la Déclaration de Conformité de votre téléphone est disponible sur le site Internet : www.alcatelonetouch.com.

## **Protection contre le vol (1)**

Votre téléphone mobile este identifié par un numéro de série de votre téléphone (IMEI), inscrit sur l'étiquette de l'emballage et dans la mémoire de votre téléphone. Nous vous recommandons de noter le numéro la première fois que vous utilisez le téléphone en entrant \* # 0 6 # et de le conserver dans un endroit sûr. Il pourra être demandé par la police ou votre opérateur si votre téléphone est volé. Grâce à ce numéro, votre téléphone mobile pourra être bloqué, donc inutilisable par une tierce personne, même si elle change la carte SIM.

## **Clause de non-responsabilité**

Selon la version logicielle de votre téléphone et les services spécifiques offerts par votre opérateur, certaines différences peuvent apparaître entre la description du manuel utilisateur et le comportement du téléphone.

TCT Mobile ne pourra être tenu légalement responsable de telles différences, le cas échéant, ou de leurs conséquences éventuelles, l'opérateur en portant l'exclusive responsabilité.

<sup>(1)</sup> Vérifiez la disponibilité de ce service auprès de votre opérateur.

# **Réglementation en vigueur.......**

Les règlementations suivantes sont spécifiques aux régions indiquées. **2005X : 2005D :**

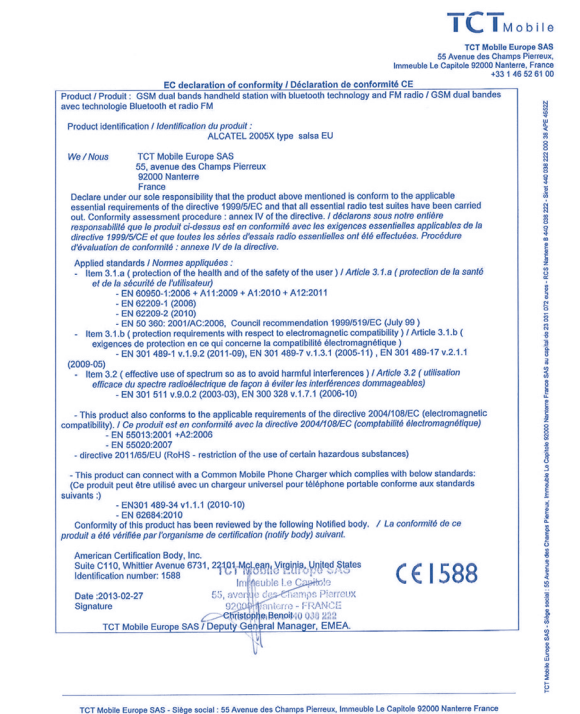

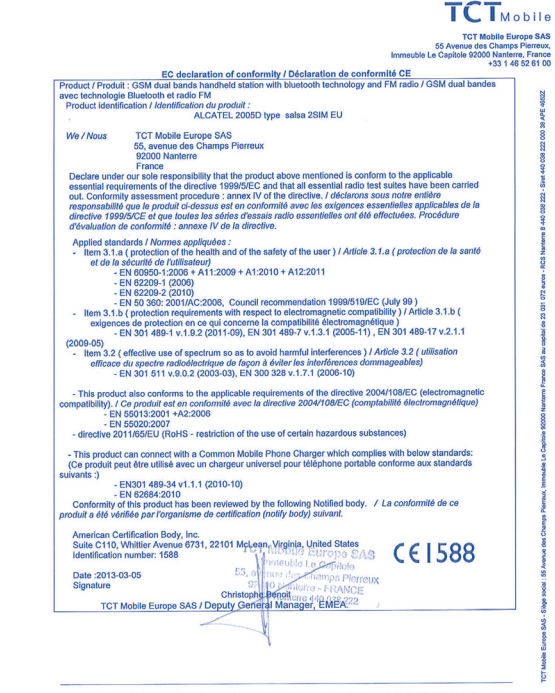

SAS au capital de 23 031 072 euros - RCS Nanterre B 440 038 222 - Siret 440 038 222 000 38 APE 4652Z

TCT Mobile Europe SAS - Siège social : 55 Avenue des Champs Pierreux, Immeuble Le Capitole 92000 Nanterre France SAS au capital de 23 031 072 euros - RCS Nanterre B 440 038 222 - Siret 440 038 222 000 38 APE 4652Z

# **1 Mise en route ........................**

**1.1 Configuration**

#### **Enlever/Replacer le couvercle du téléphone**

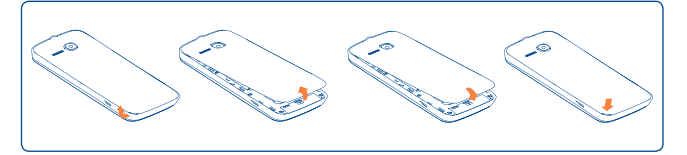

#### **Installer et extraire la batterie**

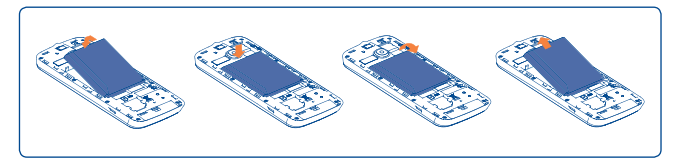

Insérez la batterie jusqu'au déclic indiquant qu'elle est en place, puis refermez le couvercle du téléphone. Retirez le couvercle, puis enlevez la batterie.

#### **Insérer/Extraire la carte SIM (1)**

Vous devez insérer votre carte SIM pour effectuer des appels.

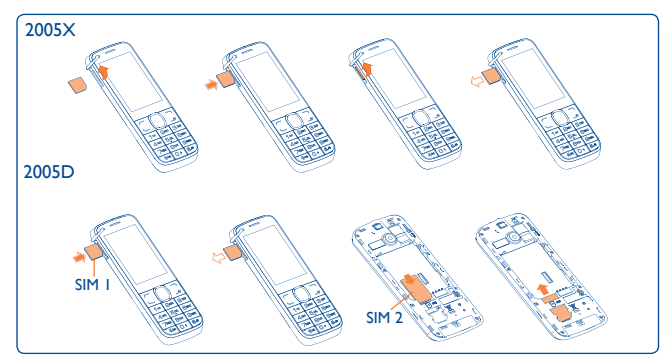

Placez la carte SIM avec la puce orientée vers le haut (vers la bas pour la SIM2 pour le modèle 2005D) et faites glisser la carte dans son logement. Vérifiez qu'elle est bien insérée. Pour l'extraire, appuyez dessus et faites-la glisser.

Le téléphone s'éteint automatiquement après insertion de la carte micro SIM (SIM1 pour le modèle 2005D). Vous devez l'allumer manuellement.

(1) Vérifiez auprès de votre opérateur que votre carte SIM est compatible 3 V ou 1,8 V. Les anciennes cartes 5 volts ne peuvent plus être utilisées. Veuillez contacter votre opérateur.

#### **Charger la batterie**

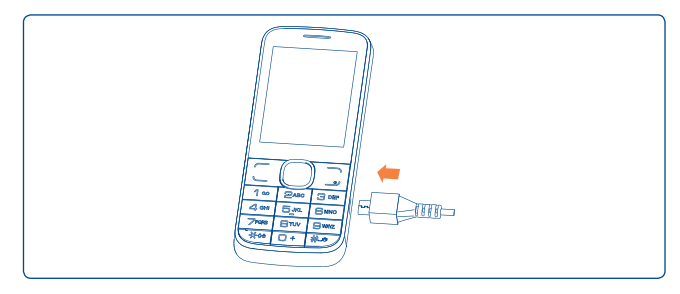

Raccordez le chargeur de batterie à votre téléphone et à une prise secteur respectivement.

- Le voyant LED s'allume pendant la charge et s'éteint lorsque la batterie est complètement chargée.
- Le démarrage de la charge peut prendre environ 20 minutes si votre batterie est à plat.
- Évitez de forcer la prise du téléphone.
- Veillez à bien insérer la batterie avant de connecter le chargeur.
- La prise secteur doit se trouver à proximité du téléphone et être facilement accessible (évitez les rallonges électriques).
- Lors de la première utilisation du téléphone, veuillez charger complètement la batterie (environ 3 heures). Il est conseillé de recharger complètement la batterie  $(\Box)$ .

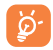

 Afin de réduire la consommation d'énergie, une fois la batterie complètement chargée, débranchez le chargeur de la prise secteur, désactivez le Bluetooth ou toute application en tâche de fond, réduisez la durée du rétroéclairage, etc.

## **1.2 Allumer votre téléphone**

Appuyez longuement sur la touche <u>etale</u> pour allumer le téléphone, saisissez le code PIN si nécessaire, validez à l'aide de la touche  $\cap$ . L'écran d'accueil s'affiche.

Si vous ne connaissez pas votre code PIN ou si vous l'avez oublié, adressezvous à votre opérateur. Ne laissez pas votre code PIN à proximité de votre téléphone. Conservez ces informations dans un endroit sûr lorsque vous ne les utilisez pas.

Si des SMS diffusés par le réseau s'affichent, utilisez la touche  $\bigcap$  pour naviguer de l'un à l'autre ou appuyez sur <u>J</u> pour revenir à l'écran d'accueil.

Pendant la recherche d'un réseau, « **Recherche/Urgence** » s'affiche.

# **1.3 Éteindre votre téléphone**

À partir de l'écran d'accueil, appuyez longuement sur la touche  $\frac{1}{\sqrt{2}}$ .

# **2 Votre téléphone....................**

# **2.1 Touches et connecteurs**

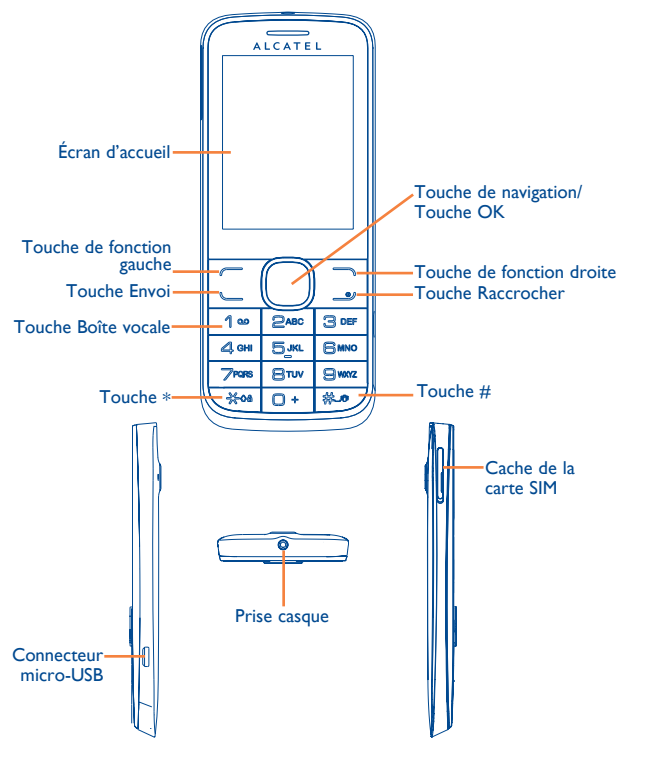

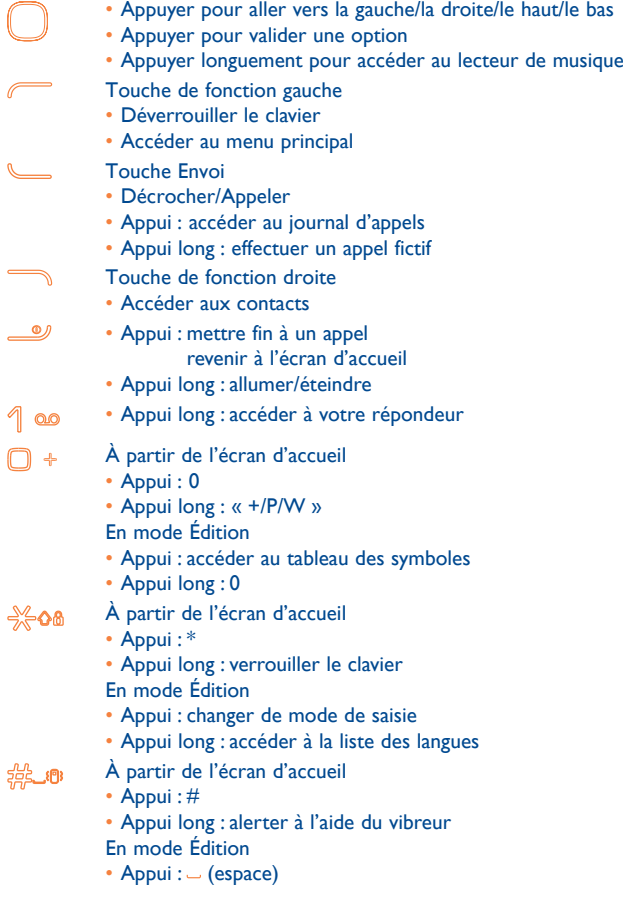

## **2.2** Icônes de la barre d'état (1)

#### **Dans 2005X :**

 $\Box$ 

- **Niveau de charge de la batterie**.
- **Mode vibreur** : votre téléphone vibre uniquement et n'émet plus O ni sonnerie, ni bip, sauf pour les alarmes (voir page 62).
- **Statuts bluetooth** (Activé). 闲
- ාව **Statuts bluetooth** (connecté à un équipement audio).
- **Kit mains libres connecté**. ⋒
- **Clavier verrouillé**. A
- $\Leftrightarrow$ **Renvoi d'appel activé** : vos appels sont renvoyés (voir page 66).
- **Alarme ou rendez-vous programmé** (voir page 54, 55). ₩
- **Qualité de réception du réseau**. न्ती
- **Réception d'un message vocal**. oο
- **Appels manqués**. ↜
- **Radio allumée**. è
- **Messages WAP (2)**.  $\odot$
- **Itinérance (roaming)**.  $\lceil R \rceil$
- (1) Les icônes et illustrations représentées dans ce guide sont données à titre indicatif uniquement.
- (2) Selon votre opérateur.
- **Analyse de la carte SD terminée**.
- **Changement de ligne (1)** : indique la ligne sélectionnée. 1.112
- **État de connexion GPRS** (Activé).  $\mathbf{F}$
- **GPRS en cours de connexion**. F.
- **EDGE en cours de connexion**.
- **EDGE connecté**. E

偶

- **Musique activée**. 戶
- **Réception d'un MMS en cours**.  $\mathbf{r}$
- **Envoi d'un MMS**. G
- Х **Mode silencieux** : votre téléphone n'émet plus ni sonnerie, ni bip, ni vibration, sauf pour les alarmes (voir page 62).
- **SMS non lu**. ⊕

### **MMS non lu**.

 $\odot$ 

- **(Scintillement) La liste des messages est pleine** : votre (\* Mo téléphone ne peut plus accepter de nouveaux messages. Vous devez accéder à la liste des messages pour en supprimer au moins un sur la mémoire de votre carte SIM.
- হৈৈ **Mode avion**.

(1) Selon votre opérateur.

#### **Dans 2005D :**

- **Qualité de réception du réseau**. nd ad
- **Transfert d'appel activé** : vos appels sont transférés.  $\mathbb{R}^n$
- **État de connexion GPRS** (Activé). G G
- **GPRS en cours de connexion**.
- **EDGE en cours de connexion**.
- **G** G **EDGE connecté**.

# **2.3 Écran d'accueil**

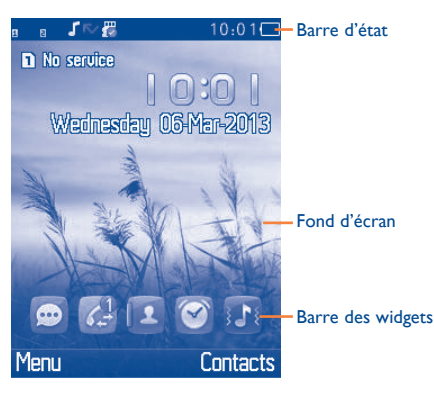

## **2.3.1 Barre des widgets**

Les widgets sont des raccourcis pratiques permettant un accès rapide depuis l'écran d'accueil.

Vous pouvez personnaliser la barre de widgets à l'aide des options « **Réglages/Réglages du téléphone/Barre de widgets** ».

Pour ajouter/supprimer un widget, sélectionnez « **Modifier les Widgets** » et utilisez la touche pour **Activer/Désactiver**, puis validez en appuyant sur « **Sauveg.** ».

Pour réorganiser les widgets, sélectionnez « **Ordonner les Widgets** » et choisissez un élément, faites défiler l'écran vers le haut ou le bas jusqu'à la position souhaitée, positionnez-le, puis validez en appuyant sur « **OK** » à l'aide de la touche de fonction droite.

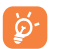

 Vous n'êtes pas autorisé(e) à ajouter plus de 5 widgets. Les deux widgets Messages et Appels ne peuvent pas être supprimés.

## **2.3.2 Changer fond d'écran**

Vous pouvez appuyer sur un dossier pour choisir une image comme fond d'écran favori en sélectionnant « **Options/Choisir comme/Fond d'écran** ».

# Passer un appel ..........

# **3.1 Établir un appel**

Composez le numéro souhaité, puis appuyez sur la touche d'envoi pour passer l'appel. Le numéro saisi peut être enregistré dans les **Contacts** en appuyant sur « **Sauveg.** ». Si vous faites une erreur, vous pouvez supprimer les chiffres incorrects en appuyant sur la touche de fonction droite.

Pour raccrocher, appuyez sur la touche  $\_\circ$ .

#### **Passer un appel d'urgence**

Si votre téléphone est sous couverture d'un réseau, composez le numéro d'urgence et appuyez sur la touche d'envoi pour effectuer un appel d'urgence. Il n'est pas nécessaire d'insérer une carte SIM, ni de taper le code PIN.

## **3.2 Appeler votre répondeur (1)**

Votre répondeur est mis à disposition par l'opérateur afin que vous ne perdiez aucun appel. Vous pouvez le consulter à tout moment. Pour accéder au répondeur, appuyez longuement sur la touche  $\mathcal{P}$   $\infty$ .

Si le numéro d'accès au répondeur de votre opérateur ne fonctionne pas, composez celui qu'il vous a fourni. Pour toute modification ultérieure de ce numéro, reportez-vous à la section « **Répondeur** » (voir page 66).

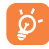

Pour utiliser votre messagerie à l'étranger, contactez votre opérateur avant de partir.

#### Vérifiez la disponibilité de ce service auprès de votre opérateur.

## **3.3 Recevoir un appel**

Lorsqu'un appel arrive, appuyez sur la touche d'envoi, puis appuyez sur la touche  $\frac{1}{\sqrt{2}}$  pour raccrocher.

Si l'icône est affichée, le téléphone vibre et ne sonne pas. Si l'icône est affichée, il ne vibre pas et ne sonne pas non plus

ø.

 Le numéro de l'appelant s'affiche sous réserve de sa transmission par le réseau (vérifiez la disponibilité de ce service auprès de votre opérateur).

#### **Couper la sonnerie**

Pour désactiver la sonnerie de l'appel entrant en cours, appuyez une fois sur la touche de fonction droite.

#### **Rejeter un appel**

Appuyez une fois sur la touche <u>J</u> ou rejetez l'appel via un SMS (**Options\Rejet et envoi SMS**).

## **3.4 En cours d'appel (1)**

#### **Lors d'un appel, les options suivantes sont disponibles :**

- Silence (activer/désactiver la fonction Silence pendant un appel)
- Mettre en attente (mettre l'appel en cours en attente)
- Terminer un seul appel (raccrocher l'appel en cours)
- Nouvel appel (mettre l'appel en cours en attente et composer un autre numéro)
- Répertoire (accéder aux **Contacts**)
- Calendrier (accéder à **l'agenda**)
- Messages (accéder aux SMS/MMS)
- Enregistrer son (enregistrer l'appel en cours)
- DTMF (activer/désactiver l'envoi DTMF au cours d'un appel)
- Transfert voix (transférer le signal audio en cours)
- (1) Vérifiez la disponibilité de ce service auprès de votre opérateur.

Vous pouvez utiliser la fonction **M-libres** en appuyant sur la touche de navigation au cours d'un appel.

Il vous est également possible de régler le volume sonore directement à l'aide de la touche de navigation pendant l'appel en la faisant glisser vers le haut ou le bas.

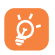

 Éloignez le téléphone de votre oreille lorsque vous utilisez la fonction « Mains libres », car le volume amplifié pourrait causer des dommages auditifs.

Par ailleurs, vous pouvez transférer l'écoute du téléphone vers l'accessoire Bluetooth si celui-ci est connecté.

#### **Gérer deux appels**

- Acceptez un second appel (assurez-vous que la fonction « **Appel en attente** » est activée, voir page 66).
- Pour appeler un second correspondant en cours d'appel, vous pouvez sélectionner « **Options\Nouvel appel** ».

## **3.5 Conférence (1)**

Votre téléphone vous permet de converser avec plusieurs personnes simultanément (5 au maximum). Si vous êtes en double appel, appuyez sur « **Options** », puis sélectionnez « **Conférence** ». Si un troisième appel arrive, décrochez en appuyant sur la touche d'envoi et parlez avec votre nouveau correspondant.

Celui-ci devient membre de la conférence si vous appuyez sur « **Options** » et sélectionnez « **Conférence** ». Appuyez sur <u>J</u>ebour raccrocher l'appel en cours.

# **Gestion le menu ...................**

Le menu principal s'adapte facilement à vos besoins.

#### **Changer l'ordre**

Accédez au menu principal, mettez en surbrillance l'option du menu principal à déplacer, puis sélectionnez « **Options\Sélection. pour déplacer** », une coche « **√** » apparaît sur l'option sélectionnée. Vous pouvez alors la déplacer vers l'emplacement souhaité.

#### **Afficher/Masquer**

Accédez au menu principal, sélectionnez « **Options\Ajout ou suppression menu** », puis appuyez sur la case à cocher située à gauche du menu sélectionné pour l'afficher ou le masquer, et enregistrez ensuite l'opération.

Vérifiez la disponibilité de ce service auprès de votre opérateur.

# **Messages.**

À partir de votre téléphone, vous pouvez créer, modifier et recevoir des messages texte (SMS) et des messages multimédia (MMS).

Les MMS sont des messages permettant d'envoyer des clips vidéo, des images, des photos, des animations et des sons à d'autres mobiles compatibles.

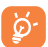

 La fonction MMS est disponible dans la mesure où votre opérateur peut la fournir, que votre contrat d'abonnement inclut l'option MMS et que vous avez défini tous les paramètres de MMS (voir page 32).

## **5.1 Accès**

Vous pouvez accéder à ce menu en utilisant les options suivantes :

- Accédez-y à partir du menu principal en appuyant sur « **Messages** ».
- Appuyez sur  $\bigcirc$  depuis la barre des widgets, puis accédez au sous-menu de votre choix.

## **5.2 Mode conversationnel activé (désactivé)**

En mode conversationnel, vous pouvez afficher l'historique des discussions dans l'ordre chronologique. Lorsque le mode conversationnel est désactivé, vous pouvez accéder aux dossiers suivants : **Boîte de récept., Non envoyés, Envoyés, Brouillons, Répondeur, SMS CB, Vider le dossier, Message prédéfini, Réglages.** Le mode d'affichage des conversations est activé par défaut. Vous pouvez passer au mode conversationnel en sélectionnant « **Options\Réglages\Changer de mode d'affichage** ». Les instructions suivantes sont basées sur le mode conversationnel.

# **5.3 Écrire un message**

Vous pouvez sélectionner « **Messages\Rédiger un SMS/MMS** » à partir du menu principal ou y accéder depuis le widget à l'écriture d'un SMS/ MMS. Pour les modèles à deux cartes SIM, vous pouvez saisir un message et le sélectionner pour l'envoyer à l'un des contacts du répertoire SIM1 ou SIM2 (1). Un ou plusieurs destinataires peuvent être ajoutés à partir de la liste des contacts. Appuyez sur « **Répertoire** » à l'aide de la touche pour sélectionner plusieurs destinataires dans les contacts.

Tout SMS sera automatiquement converti en MMS lorsqu'il contient des images, des vidéos, des sons, des diapositives ou des pièces jointes, ou que le message comporte plus de 8 pages de texte.

#### **Délai d'envoi**

Planifiez l'envoi d'un SMS/MMS à une heure prédéfinie (« **Options\Délai d'envoi** »).

 Un message SMS de plus d'un certain nombre de caractères (le ø. nombre de caractères dépend de la langue) sera facturé comme plusieurs SMS. Un message MMS contenant des photos et/ou des sons peut coûter plus cher qu'un message. Les caractères spécifiques, tels que les lettres accentuées, peuvent augmenter la taille des SMS et entraîner l'envoi de SMS multiples à vos destinataires.

## **5.4 Options disponibles**

## **5.4.1 Supprimer**

Pour supprimer un fil de discussion (contenant l'historique complet des discussions), sélectionnez « **Options\Supprimer** », puis validez à l'aide de la touche  $\bigcap$ .

 $(1)$  2005D uniquement.

### **5.4.2 Tout supprimer**

Cette option vous permet d'effacer tous les fils de discussion.

## **5.4.3 Recherche**

Pour rechercher un fil de discussion, vous pouvez saisir la lettre initiale du nom du contact. Les lettres suivantes du nom peuvent être saisies pour affiner la recherche.

## **5.4.4 Alertes**

## **Alertes WAP**

Enregistrer les messages Push de WAP.

## **SMS CB**

Stockez le SMS diffusé par le réseau qui a été reçu.

## **Répondeur**

Affichez et modifiez le numéro du répondeur.

## **5.4.5 Réglages**

## **5.4.5.1 Message texte**

- **SIM** Vous pouvez définir la période de validité, le type de message, l'activation ou la désactivation de l'envoi, le trajet de la réponse, le support de données préféré, etc.
- **État mémoire** Indique la mémoire utilisée sur le téléphone et la carte SIM.
- **Sauver msg**  • Sauvegardez tous vos messages envoyés.
- **envoyé**
- **Préf. stock.** Sélectionnez l'espace de stockage des messages par défaut, carte SIM ou téléphone.
- **Alphabet** Cette option vous permet de définir le codage des données pour l'envoi de SMS.

## **5.4.5.2 MMS**

**Compte de données** • Sélectionnez votre compte de données pour les messages multimédia.

# **Réglages habituels**

- **Modifier** Définissez le minutage des diapos, le mode de modification, le redimensionnement des photos, la taille maximale, la signature, etc.
- **Envoi** Réglez les valeurs pour la période de validité, accusé de réception, etc.
- **Récupérer** Réglez les valeurs pour le réseau domestique, le réseau étranger, etc.
- **Préf. stock.** Sélectionnez l'emplacement de stockage par défaut des MMS : sur le téléphone ou la carte mémoire.

• **État mémoire** Indique la mémoire utilisée sur le téléphone et la carte mémoire.

## **5.4.5.3 Changer de mode d'affichage**

Vous pouvez activer ou désactiver le mode conversationnel.

## **5.4.6 État mémoire**

Indique la mémoire utilisée sur le téléphone et la carte SIM.

# **6 Contacts ...........................**

## **6.1 Consulter de votre répertoire**

Vous pouvez accéder à cette fonction en sélectionnant « **Répertoire** » dans le menu principal.

Pour les modèles à deux cartes SIM, la totalité des contacts des cartes SIM1 et SIM2 sont accessibles à partir de ce menu<sup>(1)</sup>.

#### **Rechercher un contact**

Vous pouvez rechercher un contact en tapant l'initiale de son nom. Les lettres suivantes du nom peuvent être saisies pour affiner la recherche.

#### **Afficher un contact**

Sélectionnez un nom dans votre répertoire pour lire les informations le concernant.

#### **Appeler votre correspondant**

Appuyez sur la touche d'envoi dès que le nom est sélectionné. Si plusieurs numéros sont associés à ce nom et qu'aucun n'a été défini par défaut, vous devez, au préalable, choisir le numéro dans la liste (Mobile, Domicile, Travail, etc.), puis appuyer sur la touche d'envoi pour passer l'appel.

## **6.2 Ajouter d'un contact**

Vous pouvez ajouter un contact au téléphone ou à la carte SIM en sélectionnant « **Ajouter d'un contact** ».

Lorsque vous créez un contact dans le Répertoire, les champs suivants apparaissent : Nom, Numéro, etc.

Vous pouvez passer d'un champ à l'autre à l'aide de la touche de navigation.

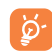

 Si vous utilisez votre téléphone à l'étranger, pensez à enregistrer les numéros du répertoire au format international « **+** » suivi de l'indicatif du pays.

## **6.3 Ajouter d'un groupe**

Vous pouvez créer un groupe en sélectionnant « **Ajouter un groupe** ».

À l'aide des « **Options** », vous pouvez envoyer des messages au groupe sélectionné, mais aussi modifier ou supprimer des groupes.

## **6.4 Options disponibles**

Depuis le répertoire, vous pouvez accéder aux options suivantes :

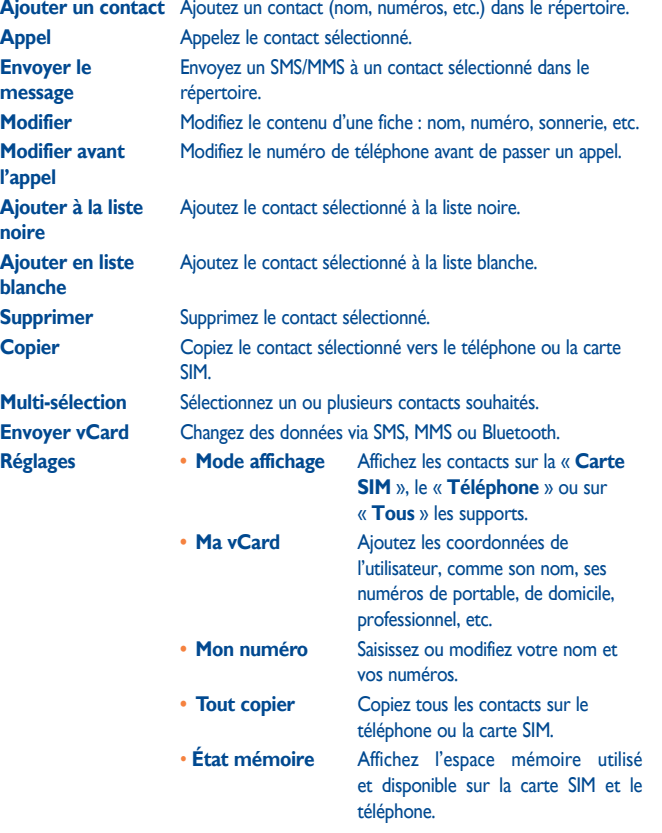

# **Journal appels....**

# **7.1 Accéder à la fonction**

Vous pouvez accéder à la fonction à l'aide des options suivantes :

- Sélectionnez depuis le menu principal.
- Appuyez sur la touche d'envoi depuis l'écran d'accueil.
- Sélectionnez  $\mathbb G$  depuis la barre des widgets, puis accédez au sous-menu de votre choix.
- **K** Appels manqués
- 7. Appels émis (BIS)
- Appels reçus/Appels rejetés v

# **7.2 Options disponibles**

Lorsque vous appuyez sur « **Options** », vous avez accès aux options **Afficher, Envoyer message, Enregistrer dans les contacts, Modifier avant l'appel, Ajouter à la liste noire, Ajouter en liste blanche, Supprimer,** etc.

# **Plus d'apps (1)......**

Boutique de logiciels en ligne, d'où vous pouvez télécharger et installer des applications et des jeux pour votre téléphone.

Vous pouvez accéder à cette fonction en sélectionnant l'option « **Apps** » depuis le menu principal.

## **8.1 Rechercher l'élément à télécharger**

La page d'accueil de la boutique d'applications offre plusieurs possibilités de recherche d'applications. Elle présente différents types d'applications classées sous **Sélection** et **Catégories**.

Sélection : les photos des applications recommandées apparaissent. Sélectionnez-en une pour afficher plus de détails.

Catégories : les applications sous **Top 10**, **Jeux**, **Nouveautés**, etc. Sélectionnez une catégorie pour sélectionner l'application de votre choix.

Vous pouvez également appuyer sur l'onglet Recherche, saisir le nom de l'application, puis appuyer sur **Aller** pour lancer la recherche.

## **8.2 Télécharger, installer et gérer les applications**

- Accédez à l'élément que vous souhaitez télécharger et sélectionnez-le pour afficher l'écran de détails qui contient les notes et commentaires attribués, les informations sur le développeur, etc.
- Pour télécharger une application, vous pouvez appuyer sur **Télécharger** dans l'écran de détails de l'application.
- Vérifiez l'état de toutes les applications en cours de téléchargement dans l'onglet Téléchargement. Cet onglet permet de supprimer, interrompre ou reprendre le téléchargement.
- Une fois le téléchargement terminé, vous pouvez gérer votre application à l'aide de l'onglet Gestion. Vous pouvez sélectionner une application, puis appuyer sur **Exécuter** pour l'installer ou sur **Supprimer** pour la supprimer.
- Faites très attention aux applications qui accèdent à de nombreuses øfonctions ou sollicitent beaucoup de vos données. Vous êtes responsable de leur utilisation sur votre téléphone.

# **Applications.....**  $\bullet$

Une fois le téléchargement d'applications ou de jeux depuis « **Toutes les applis** » terminé, tous les fichiers téléchargés seront accessibles à partir de l'option « **Applications** » du menu principal. Vous pouvez gérer les applications et les jeux téléchargés.

# **Appareil photo...**

Votre téléphone est équipé d'un appareil photo permettant de prendre des photos et des vidéos que vous pouvez ensuite :

- enregistrer comme vos créations dans une carte SD ou votre téléphone.
- envoyer dans un message multimédia (MMS) vers un téléphone mobile ;
- envoyer directement par MMS ou via Bluetooth.
- personnaliser votre écran d'accueil (voir page 63).
- sélectionner comme image d'appel entrant associée à un contact de votre répertoire.
- transférer vers votre ordinateur au moyen d'un câble de données ou d'une carte microSD.

## **10.1 Accéder à la fonction**

Sélectionnez  $\bigcirc$  depuis le menu principal pour accéder à cette fonction.

## **10.2 Photo&Vidéo**

## **10.2.1 Prendre une photo, l'enregistrer ou la supprimer**

L'écran a la fonction de viseur. Cadrez le sujet ou le paysage avec le viseur et appuyez sur  $\bigcap$  pour prendre la photo. Les photos prises seront automatiquement sauvegardées. Si vous ne désirez pas les garder, vous pouvez les supprimer directement.

## **10.2.2 Réglages en mode cadrage**

Avant de prendre la photo, vous pouvez effectuer de multiples réglages : Depuis l'écran de prise de vue, appuyez sur « **Options** » à l'aide de la touche de fonction gauche pour accéder non seulement à : « **Taille d'image** », « **Mode capture** », « **Qualité** », « **Retardateur** », « **Mode nuit** », « **Fréquence** », « **EV** », « **Balance blancs** », « **Mode couleur** », mais aussi aux options suivantes :

**Mes images** • Accédez à « **Mes fichiers\Téléphone »** ou **« Mes fichiers\Carte mémoire** » pour afficher les photos que vous avez prises. **Stockage** • Vous pouvez choisir l'emplacement de sauvegarde si la carte microSD est insérée.

**Enregistrement vidéo** • Accès au mode d'enregistrement vidéo.

- **Param. / défaut** Tous les réglages sont remis à leurs valeurs par défaut.
	- Enregistrement vidéo Main Fréquence Mes images  $\boxed{\div}$  EV N Taille d'image (D) Balance blancs Mode capture  $\qquad \qquad Q$  Mode couleur ਨ mg. Qualité National 대표 기대 Stockage Retardateur (2015) Param. / défaut
	- Mode nuit

## **10.2.3 Options disponibles après la prise de la photo**

Une fois que vous avez pris une photo, vous pouvez l'envoyer via Bluetooth ou un MMS. Vous pouvez également l'associer à un contact du répertoire, la définir comme fond d'écran ou aller dans « **Mes images** » pour la visualiser.

## **10.3 Vidéo**

### **10.3.1 Mode cadrage**

Lorsque vous accédez à la fonction « **Vidéo** » via « **Appareil photo\ Options\Enregistrement vidéo** », le mode cadrage est activé. Utilisez l'écran du téléphone comme viseur et appuyez sur « **Options** » pour définir les réglages des options **Qualité, Mode nuit, Son, Mode couleur, EV, Stockage** sur **Enregistr.Photo** et « **Vidéos** ».

### **10.3.2 Mode Enregistrement**

Une fois que vous avez choisi vos réglages, vous pouvez commencer l'enregistrement de votre clip vidéo en appuyant sur la touche  $\bigcap$ .

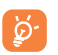

 Si vous recevez un appel alors que vous filmez une vidéo, l'enregistrement vidéo s'arrête et est automatiquement sauvegardé.

### **10.3.3 Autres opérations une fois la vidéo filmée**

Une fois la vidéo filmée, vous pouvez choisir de l'envoyer par MMS ou Bluetooth, ou de la visualiser en accédant à « **Mes fichiers\Mes vidéos** ».

Dans la liste « **Mes vidéos** », appuyez sur « **Options** » pour renommer la vidéo, la définir comme écran de marche/arrêt, etc.

# **11 Applications multimédia ..**

**11.1 Musique .........................................................**

À partir du menu principal, accédez à cette fonction en sélectionnant « **Musique** ».

Vous pouvez à loisir gérer vos musiques à la fois sur le téléphone et sur la carte SD.

Vous pouvez accéder à vos fichiers de musique par l'une des options suivantes :

- **Toutes les chansons** Contient tous les morceaux de musique stockés à la fois dans la mémoire du téléphone et celle de la carte SD.
- **Albums/Artistes/** Les fichiers de musique sont classés par Album, Artiste **Genres** ou Genre en fonction des informations stockées dans les balises.

### **11.1.1 Actualiser la bibliothèque**

Actualisez les informations des morceaux de musique enregistrés dans le téléphone ou sur la carte SD.

### **11.1.2 Mode de lecture de musique**

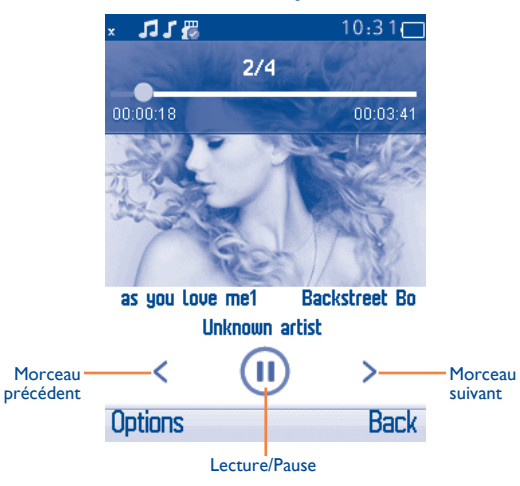

Pour régler le volume, appuyez sur le haut ou le bas de la touche de navigation.

## **11.1.3 Réglages**

L'accès aux réglages se fait un appuyant sur la touche de fonction gauche. Les options suivantes apparaissent :

- **Lecture musique** Cette option vous permet de basculer entre les fonctions **Aléatoire, Répéter, Lecture en fond activée/désactivée.**
- **Lecture audio** Le style de l'affichage audio peut être défini au choix.

# **11.2 Images ............................................................**

Une bibliothèque met en relation les images stockées sur le téléphone ou sur la carte SD (dans « **Mes images** ») pour les afficher sous forme de multi-sélection, pour les définir comme fond d'écran, écran de marche/ arrêt et fiche de contact, ou pour les envoyer par MMS ou Bluetooth.

Appuyez une fois sur une image pour l'afficher en plein écran.

# **11.3 Vidéos ............................................................**

Contient tous les clips vidéo du téléphone et de la carte SD (stockés dans « **Mes vidéos** ») et vous permet d'exécuter les diverses actions suivantes : lire, envoyer, définir comme écran de marche/arrêt, supprimer, renommer, trier, etc.

## **11.4 Radio FM ........................................................**

Votre téléphone est équipé d'une radio<sup>(1)</sup> dotée d'une fonctionnalité RDS (2). Vous pouvez l'utiliser comme une radio classique et enregistrer des stations, afficher à l'écran les informations sur le programme de radio (si vous sélectionnez une station qui offre le service Visual Radio). Vous pouvez écouter la radio tout en utilisant d'autres fonctions.

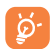

 Pour utiliser votre radio, vous devez brancher votre kit mains libres qui fonctionne comme une antenne connectée à votre téléphone.

#### **Options disponibles :**

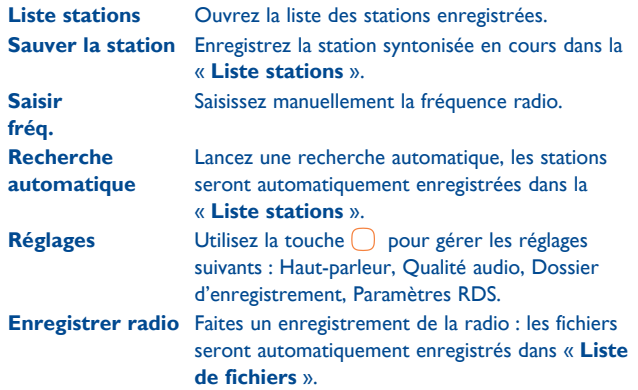

La qualité de la radio dépend de la couverture radio dans le lieu où vous êtes.

<sup>(2)</sup> Selon votre opérateur réseau et votre marché.

# **Mes fichiers ..................**

Ce menu donne accès à tous les fichiers audio et vidéos enregistrés sur le téléphone ou la carte mémoire dans **Mes fichiers**.

## **12.1 Téléphone**

Option permettant d'accéder à tous les fichiers dans tous les dossiers stockés dans le téléphone.

## **12.1.1 Mes sons**

Choisissez un fichier audio pour une sonnerie d'appel entrant, un bip de notification de message, un son de mise sous tension/hors tension, etc.

 DRM (Digital Rights Management) : fonction permettant de Ø۰ diffuser les sons et les images tout en protégeant les droits d'auteur associés. Les fichiers non gérés DRM et ceux dont les droits ont expiré ne sont pas lus automatiquement lorsque vous faites défiler la liste.

#### **12.1.2 Mes images**

Vous pouvez sélectionner une image ou une photo en tant que fond d'écran, écran de marche/arrêt, ou image d'appel entrant associée à un contact de votre répertoire.

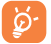

Les images s'afficheront par ordre alphabétique.

## **12.1.3 Mes vidéos**

L'album « **Mes vidéos** » contient des clips vidéo enregistrés, reçus ou téléchargés.

### **12.1.4 Reçu**

Cette fonction vous permet d'enregistrer tous les fichiers reçus par Bluetooth.

## **12.2 Carte mémoire**

Vous avez accès à tous les fichiers enregistrés dans votre carte mémoire.

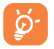

 Lorsque la carte mémoire est insérée pour la première fois, elle est scannée et les dossiers par défaut sont créés.

### **Insertion de la carte SD :**

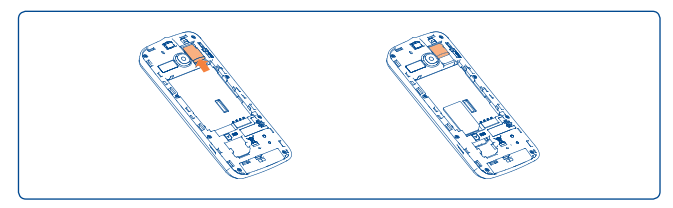

Pour insérer la carte microSD, positionnez la face du contact doré vers le bas. Pour l'extraire, appuyez dessus et faites-la glisser.

## **12.3 Gestion des sons, images, vidéos, etc.**

Selon le menu choisi, vous aurez accès à certaines des fonctions suivantes :

- **Envoyer (1)** Envoyez le son/l'image/la vidéo.
- **Supprimer** Supprimez l'image/le son/la vidéo sélectionné(e) (sauf ceux intégrés dans le téléphone).
- **Choisir comme** • Image->fond d'écran, écran de marche/arrêt, ou image d'appel entrant associée à un contact de votre répertoire.
	- Son->sonnerie d'appel, bip message, son de marche/arrêt, sonnerie associée à un contact.
	- $\cdot$  Vidéo $\rightarrow$ écran de marche/arrêt

**Multisélection** Sélectionnez ou désélectionnez un fichier en le cochant ou le décochant pour effectuer d'autres opérations. Appuyez sur la touche de fonction gauche pour cocher tous les fichiers.

**Télécharger** Téléchargez de nouveaux éléments.

| Renommer Renommez un son, une image ou une vidéo. |  |  |  |  |
|---------------------------------------------------|--|--|--|--|
|---------------------------------------------------|--|--|--|--|

- Par la date Triez les fichiers par nom, par type, par date de création et par taille.
- **Déplacer** Déplacez un fichier de la mémoire du téléphone vers la carte SD, et vice versa.
- **Copier** Copiez un fichier dans la mémoire du téléphone ou sur la carte SD.
- **Tout supprimer** Supprimez les fichiers, sauf ceux intégrés dans le téléphone.
- **Détails** Affichez les détails du fichier.

 $(1)$  Les fichiers signalés par l'icône  $\blacksquare$  ne peuvent pas être envoyés.

## **12.4 Formats et compatibilité (1)**

- Sons : mp3, aac, midi, wav, amr
- Images : jpg, gif, wbmp, bmp
- Vidéos : 3gp, MPEG4 (peut différer selon le produit)

# **12.5 État mémoire**

Cette fonction indique la mémoire utilisée et la mémoire disponible sur votre téléphone et sur la carte mémoire, le cas échéant.

## **12.5.1 Téléphone**

Affichez l'espace mémoire disponible.

La mémoire de votre téléphone est partagée entre plusieurs fonctions : répertoire, agenda, messages, images, mélodies, jeux et clips vidéo.

## **12.5.2 Carte mémoire**

Affichez l'espace mémoire disponible sur votre carte mémoire.

Il est conseillé de sauvegarder les fichiers volumineux (tels que les morceaux de musique) sur votre carte mémoire.

# **13 Applications .......................**

# **13.1 Facebook (1)...................................................**

Facebook est un utilitaire social mettant des gens en relation avec leurs amis et d'autres personnes qui travaillent, étudient et vivent autour d'eux. Il offre un certain nombre de fonctionnalités permettant aux utilisateurs d'agir en interaction : Mur, espace sur chaque page de profil utilisateur, permettant aux amis de l'utilisateur de lui laisser des messages, Jetons, permettant aux utilisateurs de s'envoyer des « jetons » virtuels, etc.

Veuillez vous rendre sur http://m.facebook.com/ pour ouvrir un compte Facebook.

Vous pouvez accéder à cet utilitaire à partir du menu principal en sélectionnant « **Facebook** ».

Pour accéder à la page Facebook, vous devez vous connecter en saisissant votre identifiant et votre mot de passe.

## **13.1.1 Fil d'actualité**

Pour accéder à cette fonction, sélectionnez « **Facebook\Fil d'actualité** » à partir du menu principal.

Ce menu permet d'afficher une liste toujours actualisée des activités de vos amis sur Facebook, des modifications apportées aux profils, des événements à venir, des anniversaires, des conversations échangées entre les murs de vos amis, etc.

Selon le produit et le pays.

<sup>(1)</sup> Vous devez d'abord télécharger l'application.

### **13.1.2 Messages**

Depuis ce menu, vous pouvez échanger des messages avec vos amis sur Facebook.

Sélectionnez « **Nouvelle conversation** » pour accéder à l'écran d'édition des messages, saisir le nom de votre ami ou sélectionner un ou plusieurs amis à partir de la liste d'amis en appuyant sur la touche  $\cap$ , puis rédiger le texte de votre message. Une fois terminé, appuyez sur la touche  $\bigcap$  pour envoyer votre message.

 $\overrightarrow{A}$  l'aide de la touche  $\bigcap$ , affichez tous les fils de messages des amis sélectionnés sur Facebook.

**Options disponibles :**

**Supprimer** Supprimez le fil de conversation en cours. **Actualiser** Actualisez les données.

## **13.1.3 Amis**

À partir du menu principal, accédez à cette fonction en sélectionnant « **Amis** ».

En accédant à ce menu, vous affichez la liste de tous vos contacts.

## **13.1.4 Photos**

Ce menu affiche les photos téléchargées depuis Facebook.

Votre galerie Facebook s'affiche sous forme d'albums. Le premier album est généré automatiquement et contient toutes les photos où vous apparaissez.

# **13.1.5 Événements**

Pour accéder à cette fonction, sélectionnez « **Facebook\Événements** » à partir du menu principal.

Ce menu affiche la liste de tous les événements et la liste des anniversaires de tous vos amis sur Facebook.

## **13.1.6 Rechercher**

Pour accéder à cette fonction, sélectionnez « **Facebook\Rechercher** » à partir du menu principal.

Ce menu permet de lancer une recherche sur un ami avec lequel vous voulez entrer en contact ou de localiser la page que vous voulez consulter, etc.

## **13.1.7 Notification**

Pour accéder à cette fonction, sélectionnez « **Facebook\Notification** » à partir du menu principal.

Ce menu affiche toutes les notifications de vos amis sur Facebook.

## **13.1.8 Réglages**

Votre téléphone prenant en charge Facebook, vous pouvez accéder à cette fonction en sélectionnant « **Facebook\Réglages** » à partir du menu principal.

### **Déconnexion**

Sélectionnez cette option pour quitter Facebook.

# **13.2 Twitter (1) ......................................................**

Twitter est un service de microblogage et de réseau social qui a gagné récemment en notoriété et popularité. Cette fonction permet aux utilisateurs du téléphone d'échanger des idées et des mises à jour avec une communauté sous forme de messages ou d'interventions. Les interventions sont affichées sur la page de profil de leur auteur et transmises aux abonnés ou amis de ce dernier.

Veuillez vous rendre sur http://m.twitter.com/ pour ouvrir un compte en ligne.

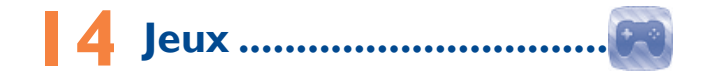

Cette application vous permet de télécharger vos jeux préférés sur votre téléphone. Le téléchargement de cette application peut entraîner des frais supplémentaires.

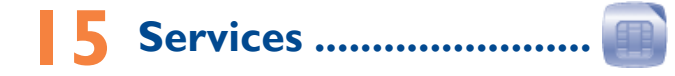

Vérifiez la disponibilité de ce service auprès de votre opérateur.

# **16 Outils ..................................**

# **16.1 Alarme ............................................................**

Votre téléphone possède un réveil intégré avec une fonction répétition. Vous pouvez régler jusqu'à cinq réveils différents et choisir si la sonnerie doit être répétée ou non.

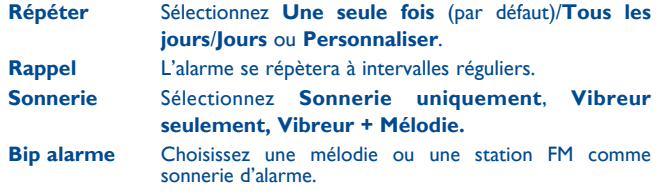

# **16.2 Calculatrice.....................................................**

À partir du menu principal, accédez à cette fonction en sélectionnant « **Calculatrice** ».

Saisissez un numéro, appuyez sur le type d'opération à exécuter à l'aide des touches de navigation, puis saisissez le second chiffre et appuyez sur « = » pour afficher le résultat.

Une fois l'opération terminée, vous pouvez sélectionner « **Effacer** » pour effacer le nombre et effectuer une nouvelle opération.

Pour revenir au menu principal, sélectionnez « **Retour** ».

Pour revenir à l'écran d'accueil, appuyez sur la touche  $\frac{1}{\sqrt{2}}$ .

### **16.3 Calendrier.....................................................**

Accédez à ce menu à partir du menu principal, un calendrier mensuel affiche vos réunions, rendez-vous, etc. Les jours pour lesquels il existe un événement sont repérés.

## **Options disponibles :**

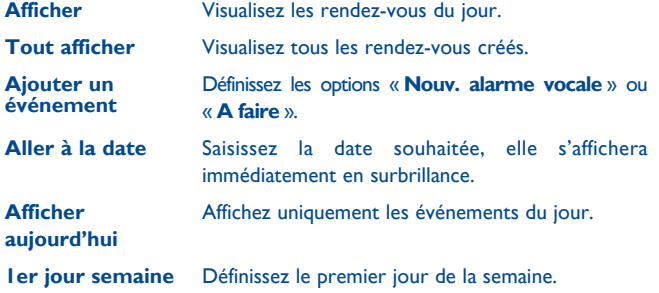

**16.4 Notes ...............................................................**

Vous pouvez créer une note au format texte en accédant à l'option « **Notes** » à partir du menu principal.

## **Options disponibles :**

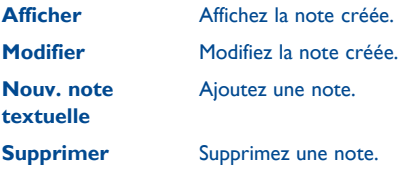

# **16.5 Bluetooth™ (1) ..............................................**

Accédez à cette fonction en appuyant sur « **Menu** » avec la touche de fonction gauche depuis l'écran d'accueil pour accéder au menu principal, puis sélectionnez « **Bluetooth** ».

Pour utiliser votre téléphone avec un accessoire Bluetooth, vous devez procéder en deux étapes :

- Réaliser le pairage et enregistrer l'accessoire pour son identification par le téléphone,
- Sélectionner l'option mains libres. Vous ne pouvez connecter qu'un seul accessoire audio Bluetooth (casque à écouteur Bluetooth ou kit véhicule Bluetooth) en cours de communication.

### **Associer et enregistrer votre accessoire Bluetooth**

Activez la fonction Bluetooth en sélectionnant « **Bluetooth\Activation\ Activé** ». Accédez ensuite au menu « **Liste périphériques** » pour rechercher les appareils Bluetooth compatibles. Dans la liste, sélectionnez l'appareil avec lequel vous souhaitez directement vous associer. Si le périphérique Bluetooth n'a pas de clavier, saisissez son mot de passe par défaut pour le valider avec votre téléphone. Si le périphérique Bluetooth a un clavier, saisissez le même mot de passe à la fois sur le téléphone et le périphérique pour l'enregistrer.

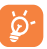

 Bluetooth et le mode de « pairage » doivent être activés lors de la procédure d'association avec le téléphone.

(1) Nous vous recommandons d'utiliser les kits piéton Bluetooth ALCATEL ONE TOUCH, car ils ont été testés et sont compatibles avec votre téléphone. Consultez le site www.alcatelonetouch.com pour obtenir plus d'informations sur le kit piéton Bluetooth ALCATEL ONE TOUCH.

### **Visibilité**

Choisissez de masquer votre téléphone ou de le rendre visible à tous.

#### **Nom téléphone**

Vous pouvez modifier le nom du téléphone présenté aux autres.

#### **Fonctions disponibles**

- **Transm. données** Échangez des fichiers avec un autre appareil Bluetooth. **Gérer un appel** Envoyez et recevez un appel au moyen du kit piéton Bluetooth.
- **Couter musique** Écoutez de la musique au moyen du kit piéton Bluetooth.
- **Accès internet (DUN)** La connexion réseau peut être activée via Bluetooth.

 $\odot$ 

 Vous devez systématiquement activer la fonction Bluetooth de votre téléphone avant de le relier à un périphérique Bluetooth. Sachez que l'activation de Bluetooth affecte l'autonomie de votre batterie.

La technologie Bluetooth permet la liaison sans fil entre les périphériques Bluetooth compatibles dans un rayon proche. Assurez-vous que le kit piéton Bluetooth ou le kit véhicule Bluetooth et votre téléphone mobile sont à portée de connexion et visibles.

## **16.6 Convertisseur .................................................**

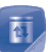

Vous pouvez convertir des poids ou des longueurs en sélectionnant l'unité souhaitée et en saisissant les chiffres. Validez enfin en appuyant sur « **OK** ».

## **16.7 Alarme vocale ..............................................**

À l'aide de ce menu, vous pouvez créer un nouveau fichier vocal et le définir comme alarme. Sélectionnez « Créer », puis appuyez sur *e* pour l'enregistrer à une date et heure donnée.

#### **Options disponibles :**

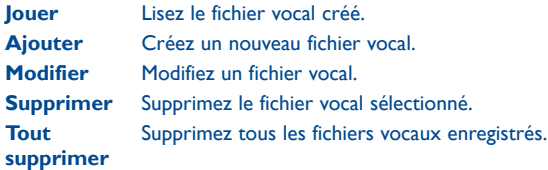

## **16.8 Faux appel ....................................................**

Ce programme vous permet d'appeler votre numéro en simulant le numéro ou le nom d'un correspondant, et votre téléphone sonne à une heure programmée. Cela vous permet à tout moment d'échapper poliment à diverses situations sociales. Cet appel peut être refusé à l'aide de la touche <u>J</u>.

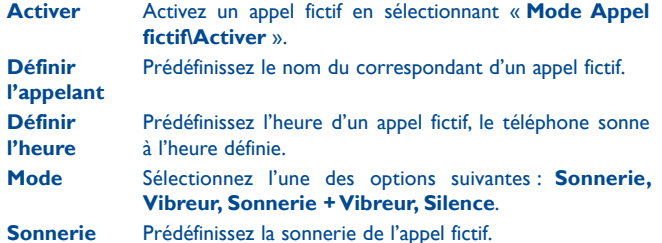

## **16.9 Filtrage des appels .......................................**

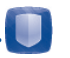

Pour ajouter des numéros ou des contacts à la **Liste noire/Liste blanche**, appuyez sur **pour les ajouter aux Contacts, Appels, Messages,.** Vous pouvez également appuyer directement sur ...

- Liste noire Permet d'activer la liste noire : tous les correspondants de la liste sont automatiquement bloqués.
- **Liste blanche** Permet d'activer la liste blanche : seuls les correspondants de la listes peuvent être connectés.
- **Réglages** Sélectionnez l'une des options suivantes : **Activer la liste noire**, **Activer la liste blanche** et **Filtrage appels désac**.

## **16.10 WAP (1) ..........................................................**

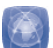

## **16.10.1 Page d'accueil**

Lancez la page d'accueil prédéfinie du navigateur WAP.

**16.10.2 Signets** Accédez à vos sites favoris.

**16.10.3 Saisir adresse URL** Saisissez l'URL d'un site WAP.

**16.10.4 Dernière adresse WAP** Dernière adresse URL visitée.

## **16.10.5 Pages récentes**

Pages que vous avez récemment visionnées.

#### **16.10.6 Pages hors connexion**

Pages que vous pouvez visionner hors connexion.

### **16.10.7 Messages WAP (push)**

Enregistrez les messages Push du site WAP.

#### **16.10.8 Réglages**

Personnalisez les préférences du navigateur.

Selon votre opérateur. Cela peut entraîner des coûts réseau pour la fourniture du service. Des frais supplémentaires peuvent également être facturés en mode itinérance.

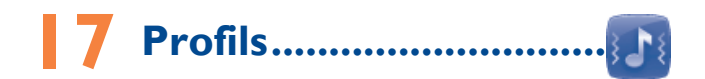

Personnaliser vos sonneries selon les événements et les conditions d'utilisation.

## **17.1 Général**

Pour modifier les réglages audio, appuyez sur « **Options\Personnaliser** » et affichez les fonctions ci-dessous à l'aide de la touche de navigation :

- **Sonnerie** Vous pouvez définir la sonnerie du téléphone sur Sonnerie uniquement, Vibreur seulement, Vibreur + Mélodie, Vibreur puis mélodie, Silence (aucun son sauf pour les alarmes, l'icône apparaît).
- **Type de sonnerie** Définissez le type de sonnerie sur Croissant, 1 bip ou Répéter.
- **Sonnerie** Sélectionnez une mélodie dans la liste en la faisant défiler vers le haut ou le bas.

**Volume de sonnerie** Réglez le volume à l'aide de la touche ...

- **Sonnerie des**  Sélectionnez une mélodie à associer à un nouveau **messages**  message.
- **Clavier** Sélectionnez Silence ou le type de bip.
- **Allumage** Sélectionnez une mélodie pour la mise sous tension de votre téléphone.
- **Extinction** Sélectionnez une mélodie pour la mise hors tension du téléphone.

## **17.2 Silence**

Ce profil désactive toutes les sonneries, mêmes les sons de notification.

## **17.3 Vibreur**

Tous les sons sont remplacés par des vibrations, sauf pour les alarmes.

## **17.4 Mode avion.**

Les fonctions d'appel vocal, Bluetooth ou de messagerie sont interdites. Ceci permet d'augmenter l'autonomie de votre téléphone.

# **Réglages.**

Dans le menu principal, sélectionnez l'icône de menu (o), puis la fonction de votre choix afin de personnaliser votre téléphone.

## **18.1 Réglages du téléphone**

## **18.1.1 Affichage**

#### **Fond d'écran**

Le fond d'écran s'affiche dès que vous allumez le téléphone.

En sélectionnant « **Fond d'écran** », vous pouvez personnaliser l'écran de votre téléphone et remplacer l'image ou l'animation par défaut.

### **Allum./Extinct.**

L'animation ou l'image d'accueil qui s'affiche lors de l'allumage du téléphone sont personnalisables.

Vous pouvez aussi personnaliser l'écran de marche/arrêt du téléphone avec une image ou une animation.

#### **Luminosité**

Vous pouvez régler la luminosité de l'écran LCD à l'aide de la touche de navigation.

### **Rétroéclairage**

Cette option vous permet de réduire la luminosité de votre téléphone pour améliorer les performances de votre batterie et la préserver lorsque vous ne l'utilisez pas.

## **18.1.2 Heure & Date**

Cette fonction permet de régler l'affichage de votre ville, de la date et de l'heure, y compris au format 12/24 h.

Vous pouvez aussi régler le passage à l'heure d'été et activer la mise à jour automatique, le cas échéant.

## **18.1.3 Clavier**

#### **Touches de navigation**

Ces touches ont des fonctions prédéfinies qui varient d'un modèle de téléphone à l'autre (services opérateur, accès aux jeux ou Jeux et Applications, etc.). Vous pouvez les personnaliser(2), en leur attribuant des fonctions, des numéros de contacts et des adresses URL de votre choix. Cette fonction est disponible uniquement lorsque la barre des widgets est désactivée.

#### **Touches numériques**

La personnalisation des touches permet d'accéder à une fonction directement depuis l'écran d'accueil.

## **18.1.4 Barre des widgets**

Depuis la barre des widgets, vous pouvez accéder rapidement aux fonctions que vous utilisez le plus fréquemment. Lorsque la barre est activée, appuyez sur la gauche ou la droite pour accéder un par un aux raccourcis d'application, et appuyez en haut ou en bas pour accéder à une liste d'opérations disponibles pour les applications sélectionnées. Vous pouvez choisir d'afficher, de masquer ou de modifier la barre des widgets (voir page 24).

### **18.1.5 Verrou auto**

Définissez l'heure de verrouillage automatique du téléphone.

## **18.1.6 Langues (1)**

Affichez la langue des messages. L'option « **Automatique** » sélectionne la langue du réseau de l'opérateur (si disponible).

## **18.1.7 Sonnerie & kit piéton**

Basculez entre le mode **Mains libres uniquement** et **Téléphone et mains libres** pour l'écoute des sons (appel entrant, bip messages, bip alarme, etc.).

## **18.1.8 Mode d'écriture (2)**

Veuillez vous reporter à la section « **Mode de saisie Latin** », à la page 72. Votre téléphone propose différents modes de saisie en plus de la table des caractères spécifiques pour la saisie du cyrillique et du chinois. Cette fonction permet de rédiger des SMS et de saisir les noms des contacts comportant des caractères spéciaux.

## **18.2 Réglages avancés (1)**

Vous avez accès aux options suivantes :

#### **Répondeur**

Composez ou modifiez le numéro du répondeur.

### **Facturation**

Vous avez accès aux options suivantes :

- **Coût des**  • Vous pouvez visualiser le coût du dernier appel, le coût
- **appels** maximal et le coût total des appels facturés, modifier ce montant ou l'annuler et saisir le coût d'un appel dans la devise de votre choix.
- **Durée** Vous pouvez afficher la durée totale du dernier appel, des appels sortants, des appels reçus ou réinitialiser cette durée.

## **Appel en attente**

Activez/Désactivez le signal sonore annonçant un deuxième appel.

## **Transfert d'appels**

Vous pouvez activer, annuler ou vérifier l'état du renvoi de vos appels vers le répondeur ou vers un numéro spécifié. Cette option s'applique aux cas suivants :

- Inconditionnel : renvoi systématique de tous vos appels. L'icône  $\leftarrow$  est affichée.
- Conditionnel : renvoi si votre ligne est occupée, si vous ne répondez pas ou si vous êtes hors de portée du réseau.

Vérifiez la disponibilité de ce service auprès de votre opérateur.

<sup>(2)</sup> Selon la langue sélectionnée.

#### **Interdiction d'appels**

Vous pouvez activer ou annuler l'interdiction d'émettre ou de recevoir des appels. Les options disponibles sont :

**Appels émis** Cette option s'applique aux cas suivants :

- **Tous les appels** Interdiction d'émettre tous les appels.
- **Appels internationaux** appels internationaux. Interdiction d'émettre des
- **International**  Interdiction d'émettre **sauf « Maison »** des appels internationaux, excepté ceux vers votre pays d'abonnement.
- **App. entrants** Cette option s'applique aux cas suivants :
	- **Tous les appels** Interdiction de recevoir tous les appels.
	- **Itinérance (roaming)** Interdiction de recevoir les appels si vous êtes à l'étranger.
- **Tout annuler** Désactivez toutes les interdictions d'appels.

Changer le mot de Changez le mot de passe d'origine pour activer **passe** l'interdiction d'appels.

#### **Afficher mon numéro**

Affichez ou masquez le numéro défini par le réseau.

### **Rappel automatique**

Vous pouvez activer ou annuler le rappel automatique des appels non aboutis la première fois.

## **18.3 Réseau**

#### **18.3.1 Choix réseau**

- **Réseaux préf.** Liste des réseaux auxquels vous souhaitez être connecté(e) en priorité.
- **Sélection du réseau** Le choix de la connexion réseau est laissé à l'utilisateur.
- **Mode de recherche** Basculez la connexion du réseau sur « **Manuel** » ou « **Automatique** ».
- **18.3.2 Connex. GPRS (1)**
- **Quand nécessaire** Le mode GPRS est actif selon les paramètres de connexion.
- **Toujours** Le mode GPRS est activé en permanence.

## **18.3.3 Itinérance internationale GPRS**

Les services de données GPRS peuvent être utilisés en cas d'itinérance à l'étranger.

## **18.4 Réglages connexions**

Ensemble de réglages de profils pour la messagerie et la connexion Wap.

(1) Selon la disponibilité du réseau.

## **18.5 Sécurité**

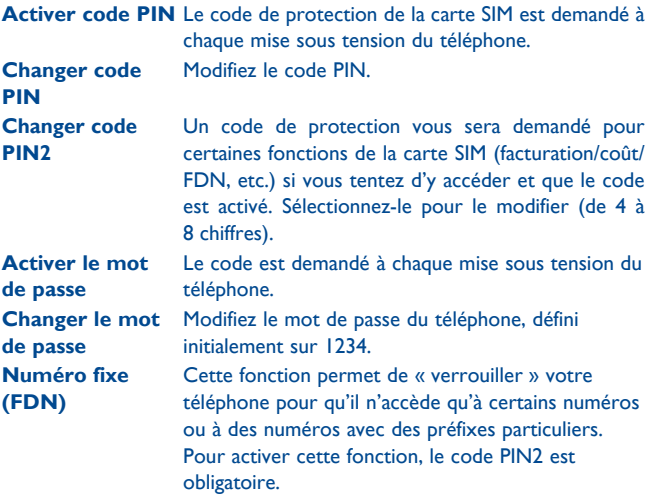

## **18.6 Param. / défaut**

Réinitialiser les réglages du téléphone aux valeurs par défaut. Les données de l'utilisateur ne sont pas effacées. Saisissez le mot de passe par défaut 1234 pour confirmer la réinitialisation.

## 18.7 Réglages double SIM<sup>(1)</sup>

Vous pouvez sélectionner les options Carte SIM1 activée seul, Carte SIM2 activée seul ou Mode double sim activé.

# **Faites plus avec votre mobile ................................**

# **19.1 Suite logicielle PC**

Vous pouvez télécharger gratuitement des mises à jours de logiciel sur le site Web (www.alcatelonetouch.com). La suite logicielle inclut :

#### • **Sauvegarde/restauration**

Vous pouvez sauvegarder les données importantes dans votre mobile et les restaurer lorsque c'est nécessaire.

#### • **Modem GPRS**

Utilisez votre téléphone mobile pour connecter votre PC à Internet.

#### • **Personnalisation multimédia**

Personnalisez votre téléphone mobile avec des images, animations, vidéos et mélodies.

#### • **Messages**

Vous pouvez facilement composer des SMS/MMS sur votre PC et les transférer sur votre téléphone.

#### **Systèmes d'exploitation compatibles**

Windows XP/Vista/Windows 7.

 $(1)$  2005D uniquement.

## **19.2 ONE TOUCH Upgrade**

L'utilisation de l'outil ONE TOUCH Upgrade vous permet de mettre à jour le logiciel de votre téléphone à partir de votre ordinateur.

Téléchargez le système ONE TOUCH Upgrade à partir du site Web de ALCATEL ONE TOUCH (www.alcatelonetouch.com) et installez-le sur votre ordinateur. Lancez l'outil et mettez votre téléphone à jour en suivant les instructions étape par étape (reportez-vous au Guide d'utilisateur fourni avec l'outil).

La version du logiciel de votre téléphone sera ainsi la dernière en date.

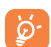

 Toutes vos informations personnelles seront définitivement perdues lors du processus de mise à jour. Nous vous recommandons de sauvegarder vos données personnelles à l'aide de PC Suite avant de procéder à une mise à niveau.

#### **Systèmes d'exploitation compatibles**

Windows XP/Vista/Windows 7.

## **19.3 Webcam (1)**

Vous pouvez utiliser votre téléphone comme webcam lorsque vous utilisez une messagerie instantanée sur votre PC.

- Raccordez votre téléphone à votre PC via un câble USB.
- Accédez au dossier « **Poste de travail** » de votre PC et recherchez le périphérique vidéo USB (dans Scanneurs et appareils photos).

# **20 Mode de saisie Latin .........**

Pour écrire vos messages, vous avez deux modes de saisie :

- Normal : ce mode vous permet de saisir un texte en choisissant une lettre ou une séquence de caractères.
- Mode de saisie intuitive eZi : ce mode facilite l'écriture du message.

### **Saisie avec le clavier :**

- **1** +: Appuyer : Accéder au tableau des symboles
- $\frac{1}{2}$ A<sub>n</sub> . Appuyer : Changer de méthode de saisie
- : Appuyer : Un espace est ajouté

(1) L'utilisation de la webcam peut varier selon le système d'exploitation de votre PC.

# **21 Garantie du téléphone ......**

Votre téléphone est garanti contre tout défaut de conformité ou dysfonctionnement qui pourrait apparaître, dans des conditions normales d'utilisation pendant la durée de garantie de douze (12) mois (1) à compter de la date d'achat de votre téléphone, telle que figurant sur votre facture originale.

Les batteries<sup>(2)</sup> et accessoires vendus avec votre téléphone sont aussi garantis contre tout défaut de conformité qui pourrait apparaître, dans des conditions normales d'utilisation mais pendant la durée de six (6) mois (1) à compter de la date d'achat de votre téléphone, telle que figurant sur votre preuve d'achat.

En cas de constat d'un défaut de conformité de votre téléphone qui en empêche une utilisation normale, vous devez aviser immédiatement votre revendeur et lui présenter votre téléphone avec une preuve d'achat.

Si le défaut de conformité est confirmé, tout ou partie de votre téléphone sera remplacer ou réparer. Si votre téléphone a été réparé, il est couvert par une garantie de un (1) mois pour le même défaut. La réparation ou le remplacement peut être effectué à l'aide de composants reconditionnés offrant des fonctions équivalentes.

La présente garantie couvre les pièces et les frais de main d'œuvre à l'exclusion de tout autre coût.

(1) La durée de cette garantie légale peut varier dans votre pays.

(2) L'autonomie en communication, en veille, et le cycle de vie total d'une batterie rechargeable d'un téléphone mobile Alcatel dépendent des conditions d'usage et des configurations du réseau. S'agissant d'un consommable, les spécifications indiquent que vous devriez obtenir un fonctionnement optimal de votre téléphone Alcatel dans les six premiers mois de l'achat et pour environ 200 charges.

La présente garantie ne s'applique pas aux défauts de votre téléphone et/ ou de votre accessoire occasionnés par (sans limitation) :

- 1) le non-respect des instructions d'utilisation ou d'installation, ou des normes techniques et de sécurité en vigueur dans la zone géographique d'utilisation,
- 2) une association ou une intégration dans des équipements non fournis ou non recommandés par TCT Mobile Limited,
- 3) toute modification ou réparation par des personnes non autorisées par TCT Mobile Limited ou ses filiales, ou votre revendeur,
- 4) des intempéries, la foudre, une incendie, l'humidité, des infiltrations de liquide ou de nourriture, des produits chimiques, le téléchargement de fichiers, un choc, une surtension, la corrosion ou l'oxydation…

Votre téléphone ne sera pas réparé ou remplacé si les marques ou les numéros de série (IMEI) ont été enlevés ou modifiés.

Les dispositions ci-dessus constituent les seules garanties à l'exclusion de toute autre garantie qu'elle soit écrite ou verbale, expresse ou implicite, et quelle qu'en soit sa nature mais cette garantie s'ajoute aux garanties légales qui peuvent exister dans votre pays ou votre juridiction.

TCT Mobile Limited ou ses filiales ne seront, en aucun cas, tenus responsables des dommages directs ou indirects de quelque nature qu'ils soient, y compris et sans limitation, la perte d'exploitation, le manque à gagner ou la perte de données, dans la mesure où ces motifs peuvent être révoqués légalement.

Dans certains pays ou états, l'exclusion ou la limitation des dommages directs et indirects, ou la limitation de la durée des garanties implicites n'est pas autorisée, par conséquent, lesdites limitations et exclusions susmentionnées pourraient ne pas s'appliquer à vous.

# **Accessoires (1) ..............**

Une fonction « mains libres » est intégrée sur les téléphones mobiles GSM ALCATEL ONE TOUCH de dernière génération. Elle vous permet d'utiliser le téléphone placé à une certaine distance, par exemple sur une table. Pour ceux d'entre vous qui souhaiteraient préserver une certaine confidentialité des conversations, nous suggérons l'utilisation d'un kit piéton mains libres.

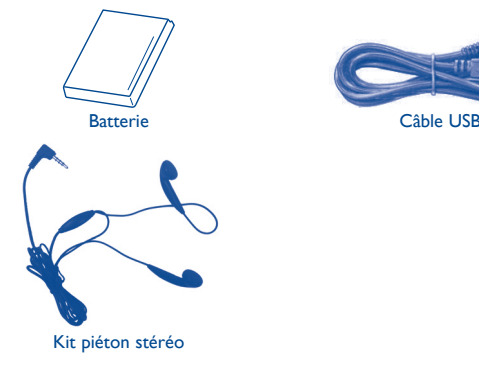

N'utilisez votre téléphone mobile qu'avec les batteries, chargeurs et accessoires ALCATEL ONE TOUCH fournis avec votre téléphone.

# **23 Problèmes et solutions .....**

Avant de contacter le service après-vente, nous vous conseillons de lire les recommandations suivantes :

- Pour un fonctionnement optimal, il est conseillé de recharger complètement la batterie  $(\Box).$
- Évitez d'enregistrer un trop grand nombre de données dans la mémoire du téléphone, les performances de l'appareil pourraient en être diminuées.
- Utilisez le format de données utilisateur et l'outil de mise à niveau ONE TOUCH pour effectuer le formatage de votre téléphone ou la mise à niveau logicielle (pour réinitialiser le format de données de l'utilisateur, appuyez et maintenez la touche # enfoncée tout en appuyant sur la touche marche/arrêt en mode arrêt). TOUTES les données utilisateur du téléphone : contacts, photos, messages et fichiers, les applications téléchargées telles que les jeux MRE, seront définitivement perdues. Il est vivement recommandé de sauvegarder totalement les données du téléphone et le profil sur un ordinateur à l'aide d'une suite logicielle PC avant le formatage et la mise à jour.

et d'effectuer quelques vérifications :

#### **Mon téléphone est figé et ne peut pas être allumé**

- Vérifiez les contacts de votre batterie, enlevez puis réinstallez votre batterie et allumez votre téléphone
- Vérifiez le niveau de batterie, chargez-la pendant au moins 20 minutes
- Si cela ne fonctionne, veuillez effacer les données utilisateur pour ré initialiser le téléphone ou One Touch Upgrade pour mettre à jour le logiciel

#### **Mon téléphone ne répond pas depuis quelques minutes**

- Rallumez votre téléphone et maintenant la touche
- Enlevez la batterie puis réinstallez-la et rallumez votre téléphone
- Si cela ne fonctionne, veuillez effacer les données utilisateur pour ré initialiser le téléphone ou One Touch Upgrade pour mettre à jour le logiciel

#### **Mon téléphone s'éteint tout seul**

- Vérifiez si votre téléphone est verrouillé lorsqu'il n'est pas utilisé et assurez-vous que vous n'avez pas arrêté votre téléphone accidentellement lors de son verrouillage en appuyant sur la touche d'alimentation
- Vérifiez la charge de votre batterie
- Si cela ne fonctionne, veuillez effacer les données utilisateur pour ré initialiser le téléphone ou One Touch Upgrade pour mettre à jour le logiciel

#### **Mon téléphone ne se charge pas correctement**

- Veillez à utiliser la batterie et le chargeur ALCATEL ONE TOUCH fournis dans la boîte
- Assurez-vous que votre batterie est insérée correctement et nettoyez le contact de la batterie s'il est sale. Elle doit être insérée avant le branchement du chargeur
- Assurez-vous que votre batterie n'est pas complètement déchargée. Si la batterie est vide pendant une période prolongée, il peut s'écouler près de 20 minutes avant que l'indicateur du chargeur de batterie ne s'affiche à l'écran
- Vérifiez que la charge s'effectue dans des conditions normales (0°C et +40°C)
- Vérifiez la compatibilité des prises de courant à l'étranger

#### **Mon téléphone ne peut pas se connecter à un réseau ou « Aucun service » est affiché**

- Essayez de voir si votre téléphone mobile capte dans un autre endroit
- Vérifiez la couverture du réseau auprès de votre opérateur
- Vérifiez la validité de votre carte SIM auprès de votre opérateur
- Essayez la sélection manuelle du réseau ou des réseaux disponibles (cf. page 68)
- Essayez plus tard si le réseau est surchargé

#### **Mon téléphone ne peut pas se connecter à Internet**

- Vérifiez que le numéro IMEI (appuyez sur \*#06#) est identique à celui imprimé sur votre carte de garantie ou votre boîte
- Assurez-vous que le service d'accès à Internet de votre carte SIM est disponible
- Vérifiez les paramètres de connexion à Internet de votre téléphone
- Assurez-vous que vous vous trouvez dans un endroit avec une couverture réseau
- Essayez de vous connecter ultérieurement ou d'un autre endroit

#### **Carte SIM non valide**

- Vérifiez que la carte SIM est insérée correctement (cf. page 16)
- Vérifiez que la puce de votre carte SIM n'est pas endommagée ou rayée
- Assurez-vous que le service de votre carte SIM est disponible

#### **Impossible d'émettre un appel**

- Vérifiez que vous avez composé un numéro valide et appuyé sur la touche Envoi
- Pour les appels internationaux, vérifiez les codes pays/zones
- Vérifiez que votre téléphone mobile est connecté à un réseau, que celui-ci n'est pas surchargé ou indisponible
- Vérifiez votre abonnement auprès de votre opérateur (crédit, validité de la carte SIM)
- Vérifiez que vous n'avez pas interdit les appels sortants (cf. page 67)
- Assurez-vous que votre téléphone n'est pas en mode avion

#### **Impossible de recevoir des appels**

- Vérifiez que votre téléphone mobile est allumé et connecté à un réseau (réseau surchargé, indisponible)
- Vérifiez votre abonnement auprès de votre opérateur (crédit, validité de la carte SIM)
- Vérifiez que vous n'avez pas renvoyé les appels entrants (cf. page 66)
- Vérifiez que vous n'avez pas interdit certains appels
- Assurez-vous que votre téléphone n'est pas en mode avion

#### **Le nom de mon interlocuteur n'apparaît pas lors de l'arrivée d'un appel**

- Vérifiez que vous avez souscrit ce service auprès de votre opérateur
- Votre correspondant a masqué son numéro

#### **Je ne peux pas trouver mes contacts**

- Vérifiez que votre carte SIM n'est pas cassée
- Vérifiez que votre carte SIM est insérée correctement
- Importez tous les contacts stockés sur votre carte SIM sur le téléphone

#### **La qualité sonore des appels n'est pas optimale**

- En cours de communication, vous pouvez régler le volume en appuyant sur la touche de navigation
- Vérifiez la puissance du réseau
- Vérifiez que le récepteur, le connecteur ou le haut-parleur sur votre téléphone est propre

#### **Je ne peux pas utiliser des fonctions décrites dans le manuel**

- Vérifiez la disponibilité de ce service selon votre abonnement auprès de votre opérateur
- Vérifiez si cette fonction ne nécessite pas un accessoire ALCATEL ONE TOUCH

#### **Aucun numéro n'est composé lorsque je sélectionne un numéro dans mon répertoire**

- Vérifiez que vous avez correctement enregistré ce numéro
- Vérifiez que vous avez sélectionné le préfixe du pays lorsque vous appelez à l'étranger

#### **Je n'arrive pas à ajouter un contact dans mon répertoire**

• Vérifiez que le répertoire de votre carte SIM n'est pas plein, supprimez des fiches ou enregistrez des fiches dans les contacts du téléphone

#### **Mes correspondants ne peuvent pas laisser de message sur ma messagerie**

• Vérifiez la disponibilité de ce service auprès de votre opérateur

#### **Je ne peux pas accéder à mon répondeur**

- Vérifiez que le numéro du répondeur de votre opérateur est bien enregistré dans « **Messages\Options\Alertes\Répondeur** »
- Essayez plus tard si le réseau est occupé

#### **Je n'arrive pas à envoyer et à recevoir de MMS**

- Vérifiez la mémoire de votre produit qui est peut-être pleine
- Vérifiez la disponibilité de ce service et les paramètres MMS auprès de votre opérateur (cf. page 32)
- Vérifiez le numéro du centre serveur ou des profils MMS auprès de votre opérateur
- Essayez plus tard, le centre serveur est peut-être saturé

#### L'icône <sup>cu</sup> clignote sur mon écran de veille

• Vous avez enregistré trop de messages texte dans la mémoire de votre carte SIM; supprimez-en ou archivez-en dans la mémoire du produit

#### **PIN de carte SIM verrouillé**

• Contactez votre opérateur pour obtenir le code PUK de déblocage

#### **Je n'arrive pas à connecter mon téléphone avec mon ordinateur**

- Installez tout d'abord la suite PC ALCATEL ONE TOUCH
- Vérifiez que votre ordinateur correspond aux spécifications requises pour installer la Suite Logicielle PC ALCATEL ONE TOUCH
- Vérifiez que vous utilisez le câble correcte provenant de la boîte

#### **Je n'arrive pas à télécharger de nouveaux fichiers**

- Vérifiez qu'il y a suffisamment de mémoire disponible sur le téléphone pour le téléchargement
- Sélectionnez la carte microSD comme emplacement de stockage des fichiers téléchargés
- Vérifiez l'état de votre abonnement auprès de votre opérateur

#### **Le téléphone n'est pas reconnu par les autres accessoires via Bluetooth**

- Assurez-vous que Bluetooth est activé et que votre téléphone est visible par d'autres utilisateurs (cf. page 56)
- Assurez-vous que les deux téléphones se trouvent dans la plage de détection **Bluetooth**

#### **Comment prolonger la durée de vie de votre batterie**

- Vérifiez que vous avez respecté le temps de charge complet (3 heures minimum)
- Après une charge partielle, l'indicateur de niveau de charge peut ne pas être exact. Attendez au moins 20 minutes après avoir débranché le chargeur pour obtenir une indication exacte
- Activez le rétro-éclairage sur demande.
- Désactivez la fonction Bluetooth si vous ne l'utilisez pas.

ALCATEL est une marque enregistrée d'Alcatel-Lucent et utilisée sous licence par TCT Mobile Limited.

> Tous droits réservés © Copyright 2013 TCT Mobile Limited.

TCT Mobile Limited se réserve le droit de modifier le document et la spécification technique dans avis préalable.

Français - CJA26J0ALABA Français - CJA26J0ALABA